产品手册

# **Anritsu**

# MG3710A

### 矢量信号发生器

100 kHz 到 2.7 GHz 100 kHz 到 4.0 GHz 100 kHz 到 6.0 GHz

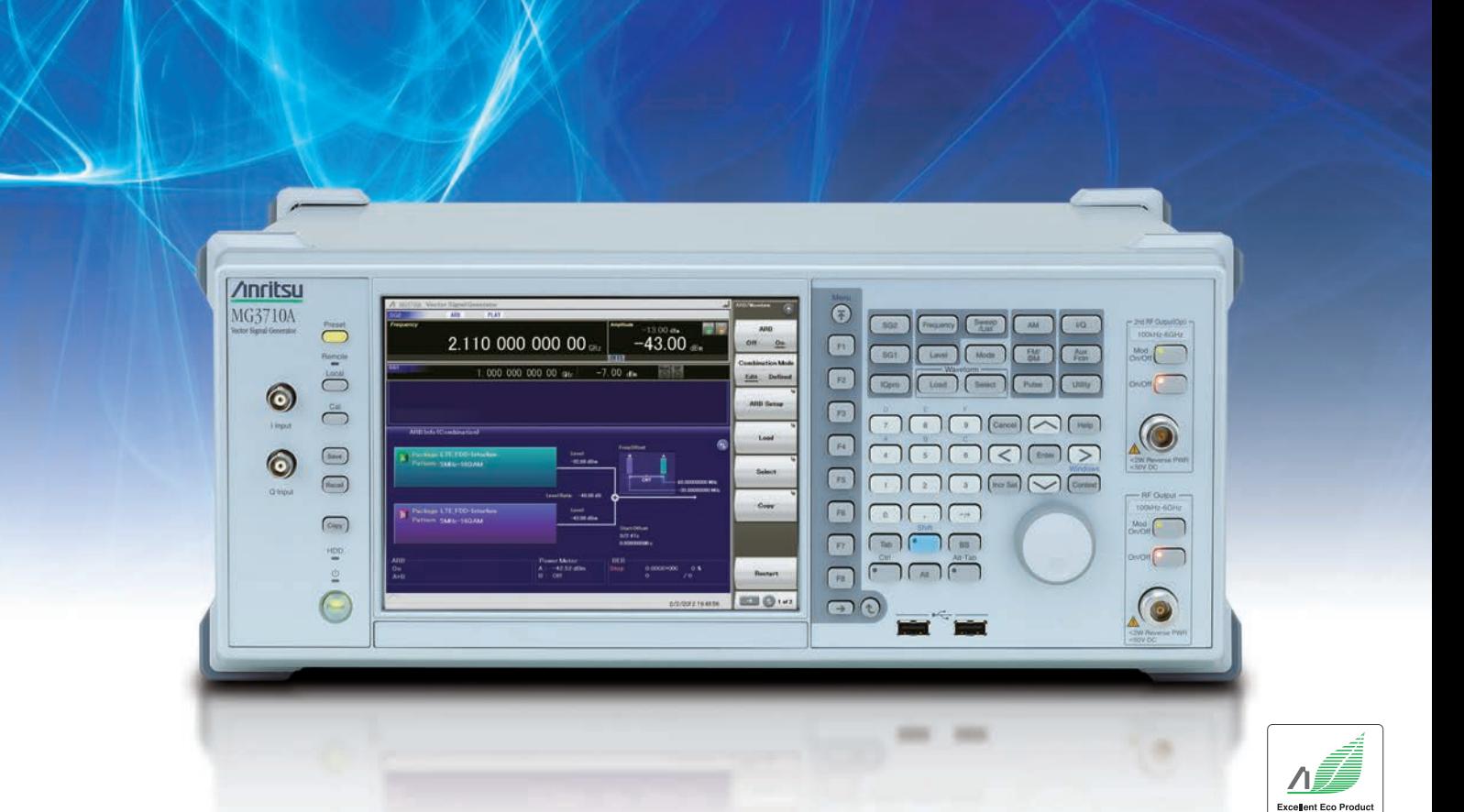

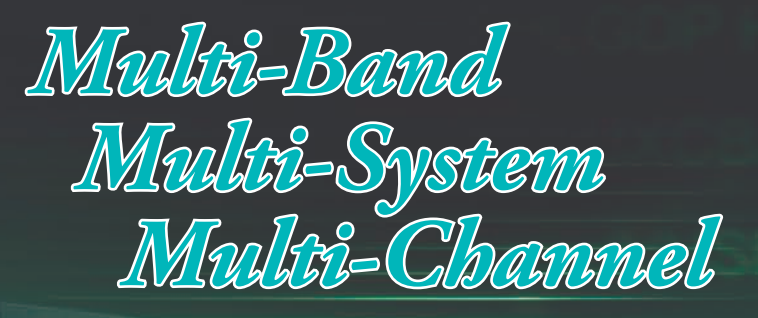

### 降低无线通信测试成本

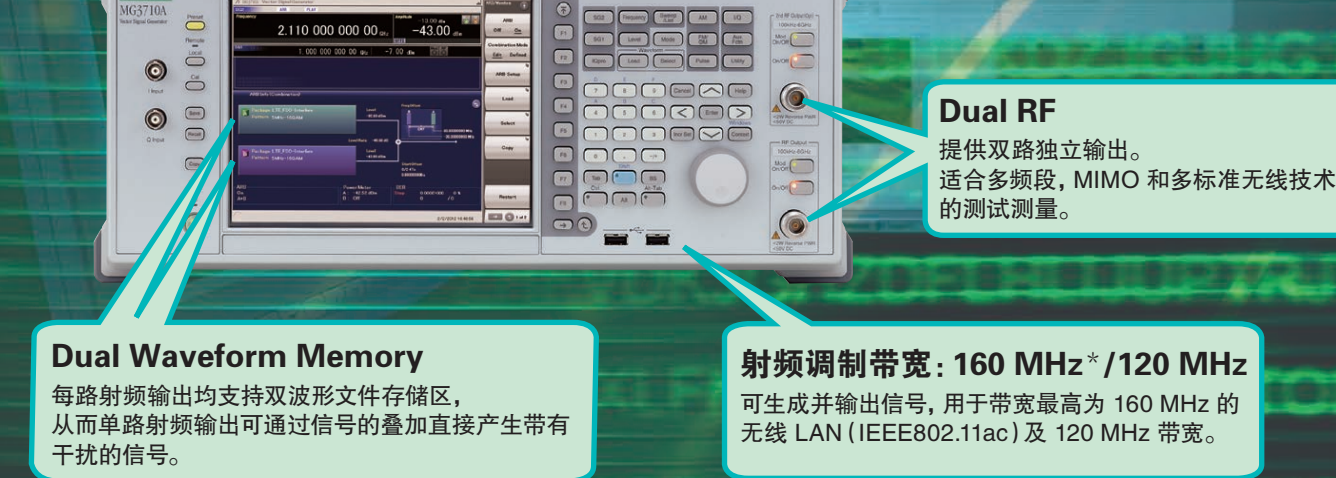

MG3710A是一种高性能矢量信号源,能产生频率最高达6 GHz 带宽达160 MHz\*/120 MHz的调制射频信号。 支持输出多种蜂窝通讯标准信号,如LTE FDD/TDD, W-CDMA,GSM以及窄带通信标准,如WLAN,WiMAX, *Bluetooth*和GPS。

#### 降低测试设备成本

**Anritsu** 

MG3710A

波形文件存储区双配置技术降低了测试设备成本。 例如邻道选择,阻塞和互调测试现在只需单路射频输出即可。 双路射频输出技术降低了MIMO测试仪表成本,原来测试仪表 之间的相位同步附件也不再需要。 以上配置对于测试非连续信号,例如多模(MSR)和多频段信号 是很方便的。

\*:支持2.00.00版及更高版本的固件。 仅当使用MX370111A WLAN IQproducer 和 MX370111A-002 802.11ac (160 MHz)选件时,才可生成160 MHz带宽信号(无线LAN IEEE802.11ac)。 Anritsu主页可下载最新版本。

#### 性能提升

信号源优越的 ACLR 和 SSB相位噪声指标减少了宽带和 窄带测试时的失真,提高了测试余量和范围。

-71 dBc @W-CDMA,TestModel1,64DPCH,2 GHz <-140 dBc/Hz(nom.) @100 MHz,20 kHz offset,CW

**45 ba** 

#### 减少扫描时间

List/Sweep模式下开关频率和电平的时间少于 600微秒。 内存升级至4GB提高了加载波形文件的能力,瞬时切换 技术避免了重提取波形时浪费时间的现象。

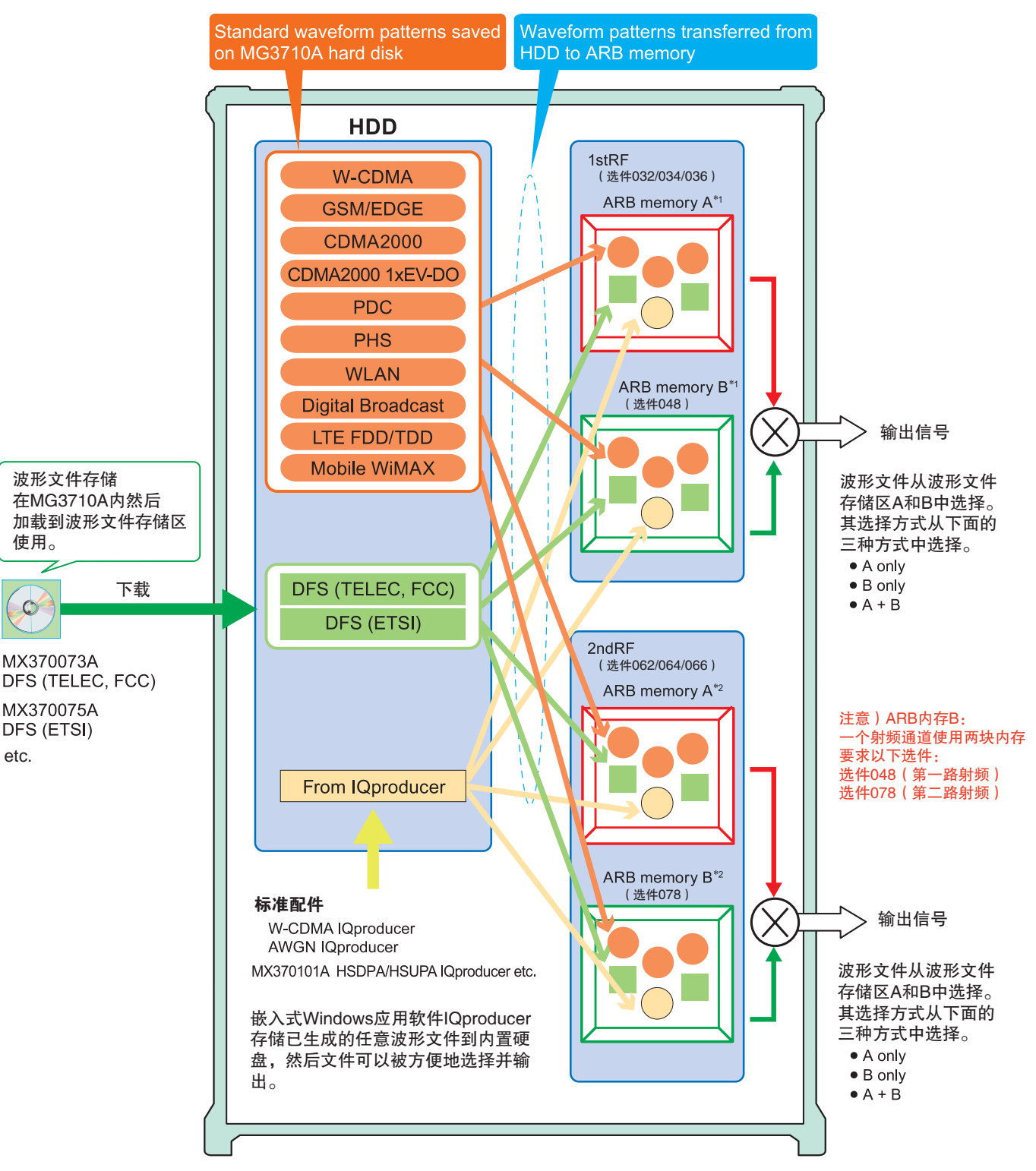

#### MG3710A矢量信号发生器

\*1:第一路射频ARB内存容量

- $256 \text{ MB} \times 1 \text{ pc} = 64 \text{ Msamples}$  (标准)
- $1 GB \times 1 pc = 256$  Msamples  $\times 1 pc$  (选件045)
- 1 GB × 2 pcs = 256 Msamples × 2 pcs(选件045 + 选件048)
- 4 GB × 1 pc = 1024 Msamples × 1 pc(选件046)
- 4 GB × 2 pcs = 1024 Msamples × 2 pcs(选件046 + 选件048)

\*2:第二路射频ARB内存容量

- $256 MB \times 1 pc = 64 M samples ($ 标准)
- $1 GB \times 1 pc = 256$  Msamples  $\times 1 pc$  (选件075)
- 1 GB × 2 pcs = 256 Msamples × 2 pcs(选件075 + 选件078)
- 4 GB × 1 pc = 1024 Msamples × 1 pc(选件076)
- 4 GB × 2 pcs = 1024 Msamples × 2 pcs(选件076 + 选件078)

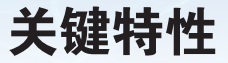

#### 双路射频输出 & 双波形文件存储区

#### ● 单台仪表双路输出性能

• 频率范围

第一路射频:100 kHz 到 2.7 GHz/4.0 GHz/6.0 GHz[选件032/034/036] 第二路射频:100 kHz 到 2.7 GHz/4.0 GHz/6.0 GHz[选件062/064/066]

• 独立的基带处理和射频输出

#### ● 一路射频输出两种信号波形 [选件048/078]

安装基带信号组合选件能够在单路基带处理两种信号然后输出到对应 的单路射频口。(第一路射频或第二路射频)成本相比原来两台矢量 源的测试方案要降低很多。

有用信号 + 干扰信号 有用信号 + 延迟信号 等

#### 基本性能

#### ● ACI R性能

-71 dBc @W-CDMA, TestModel1, 64 DPCH, 2 GHz

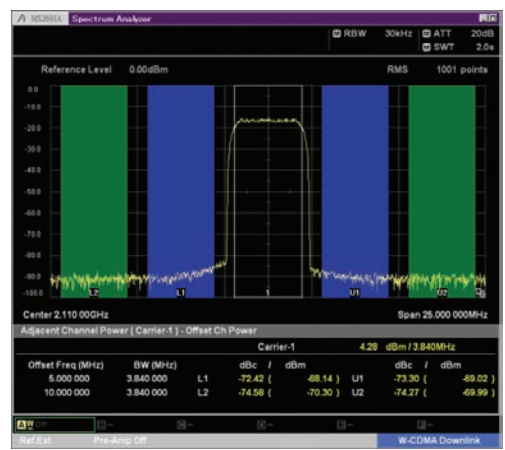

W-CDMA ACLR (1 Carrier) Waveform Pattern (TestModel1, 64DPCH)

#### ● 高功率输出 [ 选件041/071]

+23 dBm @CW,400 MHz 到 3 GHz

● 高速切换

< 600微秒 @List/Sweep mode

#### ● 输出精度

电平误差最大值:±0.5 dB 线性度:±0.2 dB(典型值)

#### ● 基准振荡器选择

- 标准
- 老化速率:±1 × 10-6/年,±1 × 10-7/天
- 高稳定性基准振荡器[选件002] 老化速率:±1 × 10-7/年,±1 × 10-8/天
- 铷基准振荡器[选件001] 老化速率:±1 × 10-10/月

#### ● 单边带(SSB)相噪性能

<-140 dBc/Hz(nom.) @100 MHz,20 kHz offset,CW <-131 dBc/Hz(典型值) @1 GHz,20 kHz offset,CW

<-125 dBc/Hz(典型值)@2 GHz,20 kHz offset,CW

#### Single sideband phase noise

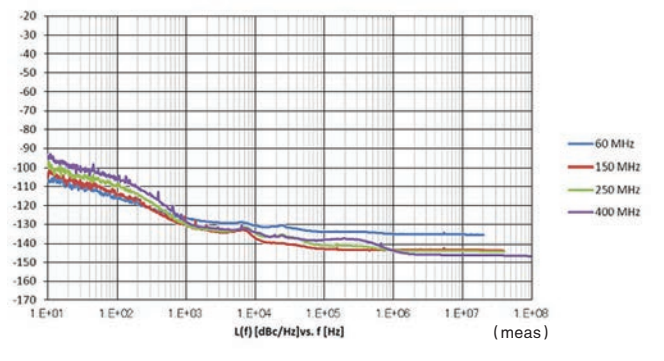

#### 高性能基带处理

#### ● 宽带矢量调制

160 MHz\*/120 MHz(使用内置基带单元产生信号) 160 MHz(使用外部IQ信号)

\*:支持2.00.00版及更高版本的固件。 仅当使用MX370111A WLAN IQproducer 和 MX370111A-002 802.11ac (160 MHz)选件时,才可生成160 MHz带宽信号(无线LAN IEEE802.11ac)。

#### ● 大容量波形文件存储区

64 Msamples [第一路射频, 第二路射频]<br>256 Msamples [选件045/075] 256 Msamples

1024 Msamples [选件046/076]

#### ● 任意波形发生器

MG3710A所需的波形文件可由通用的信号仿真软件(例如MATLAB) 转化ASCII IQ的抽样数据生成。

所需的IQ数据可在 R&D仿真时使用IQproducer转化得到。

#### 扩展特性

#### ● 误码率测试功能[选件021]

该选件使用 数据/时钟/使能 在DUT端解调测量误码率并将结果显示 在MG3710A屏幕上。

• 输入比特率:100 bps 到 40 Mbps

#### ● 模拟/脉冲调制功能[标准]

支持内置模拟调制(AM/FM/ΦM)功能和脉冲调制(PM)功能。 添加额外模拟调制输入选件(选件050/080),通过外部信号输入实现调制。

#### ● AWGN 发生器 [ 洗件049/079]

该选件能根据需求在内部产生高斯白噪声

• 极限载噪比:≤40 dB

#### ● USB 功率探头[单独销售]

MG3710A至多能连接两个功率探头,测试结果显示在屏幕上。

- 测量频率范围: 50 MHz 到 6 GHz [MA24106A]
	- 10 MHz 到 18 GHz [MA24118A] 10 MHz 到 26 GHz [MA24126A]

#### ● 本地信号用于MIMO 交互[选件017]

本地信号,基带时钟和触发信号能够被至多4台MG3710A共享, 在同步输出时序的情况下输出相位相干信号。至多可用于8×8 MIMO系统。

#### 易操作性

#### ● 简单触控界面

通过易用的用户图形界面进入分层菜单,使用相应的功能键和数字 键可快速完成设置。

#### ● 信号流程图由各功能框组成

两个直观的硬件框图和任意波形信息显示使仪表设置,数据和信号 链路都很容易被理解。

#### ● 频率通路表格

内置的频率通路表格预设了目前流行的各通信系统频率,使用通路 编号设置频率简单易用。

#### 与外部设备连接

#### ● 远程控制接口

后盖上的GPIB,Ethernet(1000BASE-T),和USB(Type B)接口为远 程控制操作提供了多种选择。

#### ● USB连接

前后面板各一个 Type A USB2.0接口可以方便连接键盘,鼠标和USB 闪存。

#### ● 模拟 IQ 输入/输出 [选件018]

此选件分别在前后面板安装输出输入模拟IQ信号接口。 输入:I 输入,Q 输入

输出:I 输出,I 输出,Q 输出,Q 输出

#### ● 触发信号输入

配置帧触发连接器作为输出信号与外部输入触发信号同步的标准接口

● Marker 1 输出[标准]

#### Marker 2 和 3 输出[需要 J1539A AUX转换适配器]

信号触发的标准方法是仪表对齐触发波形的特定位置(帧头,脉冲头) 使其输出能与外接的设备同步和进行测量。

预设标识能设置于已安装的波形和用IQproducer产生的波形,而且任 何设置的标识能被MG3710A编辑且被输出。

#### 安全性

#### ● Windows 7 操作系统升级[选件029]

已发货的MG3710A运行的是Windows XP操作系统但能够订购 Windows 7 (32 bit, Professional)版仪表。

注意:该选件仅用于订购新仪表,已发货仪表不能升级到Windows 7。

#### ● 附加硬盘存储用户数据 [选件011]

该选件适用于存储波形文件等敏感数据。在某些仪表不能取走的 情况比如在实验室,工厂等很有用处。附加的硬盘方便从前面板 或后面板安装和卸载,在将MG3710A外借或第三方使用时有效保 护数据。

#### ● 可卸载硬盘[选件313]

用户可选择Windows XP Embedded\* 操作系统。将仪表留在工厂 或校准时移除硬盘数据安全可有效保证。

\*:选件029不可同时选用

#### 预安装常用 波形文件

#### ● 波形文件[预安装]

多种世界主要通信标准(如下)的波形文件免费预安装在MG3710A。

- LTE FDD (E-TM1.1 到 E-TM3.3)
- LTE TDD (E-TM1.1 到 E-TM3.3)
- W-CDMA/HSDPA
- GSM/EDGE
- CDMA2000 1X/1xEV-DO
- Bluetooth® GPS PDC PHS
- Digital Broadcast(ISDB-T/BS/CS/CATV)
- WLAN(IEEE802.11a/11b/11g)

#### 可选波形文件和通信标准插件

#### ● 可选波形文件[可选 License]

- DFS Radar Pattern(For TELEC & FCC)
- DFS(ETSI)Waveform Pattern
- ISDB-Tmm Waveform Pattern

#### ● IQproducer 波形文件生成软件[可选 License]

- LTE FDD/LTE-Advanced FDD
- LTE TDD/LTE-Advanced TDD
- HSDPA/HSUPA/W-CDMA
- TD-SCDMA
- CDMA2000 1xEV-DO
- Mobile WiMAX
- WLAN 11a/b/g/n/j/p/ac
- TDMA (PDC, PHS, Public Radio System.)
- DVB-T/H
- Multi-carrier
- Fading

### 双路射频输出 & 双波形输出技术

#### 双路 VSG:两路射频输出

单台MG3710A支持同时两路射频(第一路射频/第二路射频)输出。 两路射频输出可独立设置频率。

两路射频输出不仅可以独立设置频率,也可以设置不同电平和波形。 非常适合于R&D评估不同频段通信系统间的相位干扰。

注意:仪表支持的频率在出厂后不可改变。 IQ输入技术仅射频通路1(第一路射频)可用,需要选件017。

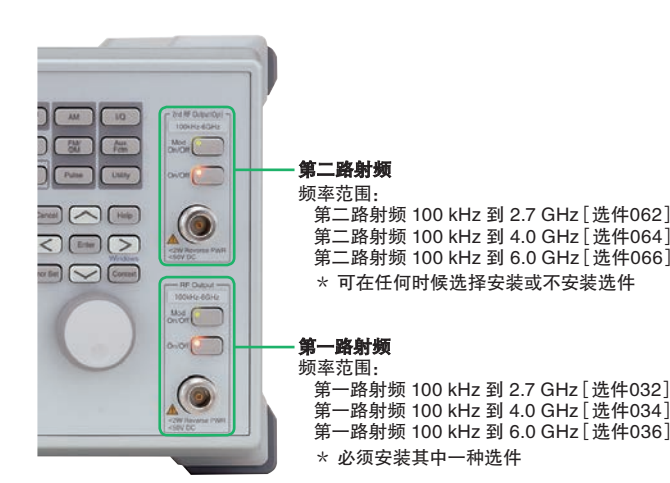

#### 两种波形输出技术: 单台MG3710A最大支持四种波形输出

标准单路射频(第一路射频 or 第二路射频)有一个波形文件存储区, 然而增加基带信号组合选件(选件048/078)后,单路射频输出升级至 两个波形文件存储区。换句话说,升级了选件的两路射频输出(第一路 射频 and 第二路射频)将有四个波形文件存储区,最大可输出四种波 形。基带信号组合技术可以很容易在屏幕上配置单通路输出两种波形 的频率偏移,电平大小和延迟时间。这样一台MG3710A可以完成搭建 原来两台信号源组成的测试环境。

有用信号 + 干扰信号 有用信号 + 延迟信号

#### 不同采样率信号间的合成 ~ 速率匹配功能 ~

当不同采样率的信号被设置在内存A和内存B时,仪表 将输出保留了两种不同采样速率的合成信号。 这项技术对于正在整合的不同采样速率的标准信号是 很有用的。比如多模(multi-standard)信号。 然而,不同采样速率信号的组合技术由于内部时钟的 限制将不能成功匹配速率。这时将出现失配告警。

电平设置

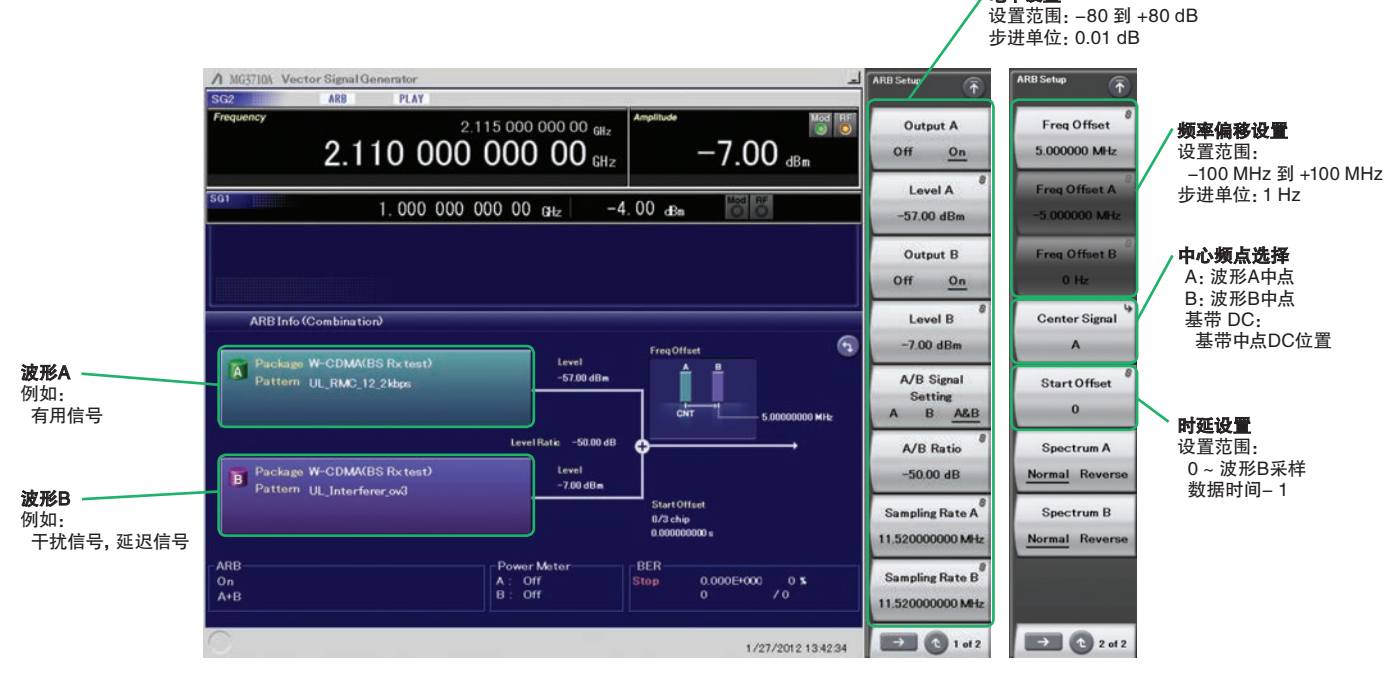

基带信号组合举例

### 基带组合信号举例

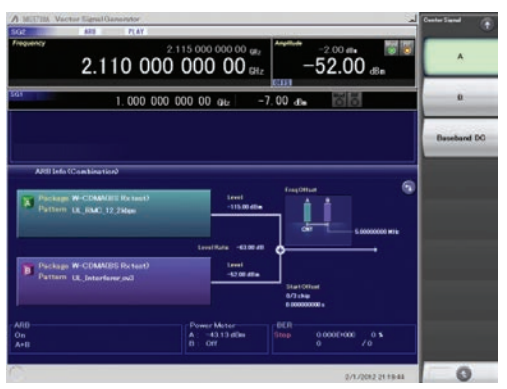

有用信号 + 调制的干扰信号

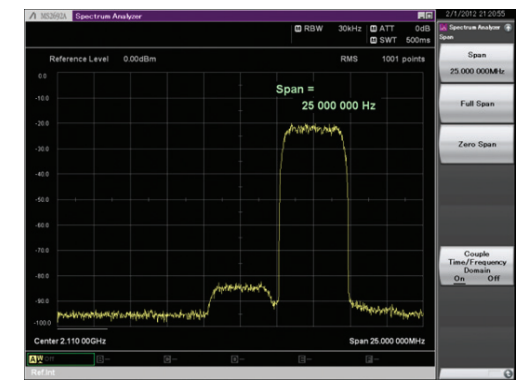

有用信号 + 调制的干扰信号(频域)

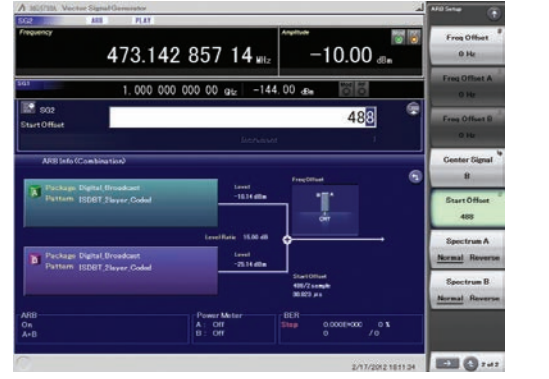

有用信号 + 延迟信号

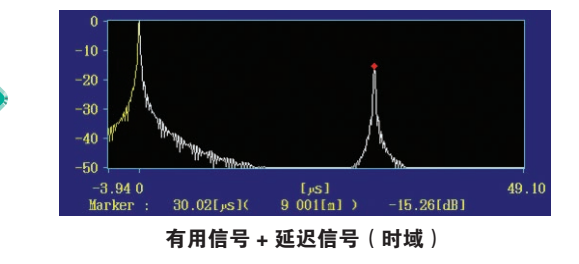

### 基本性能

#### ACLR性能

-71 dBc/3.84 MHz @W-CDMA, TestModel1, 64DPCH, 2 GHz

评估基站的放大器测试要求信号具有优越的ACLR性能。通常,矢量 信号源输出信号到放大器然后放大器输出信号到频谱分析仪检测 ACLR性能指标。这项测试要求仪表具有优越的ACLR性能。

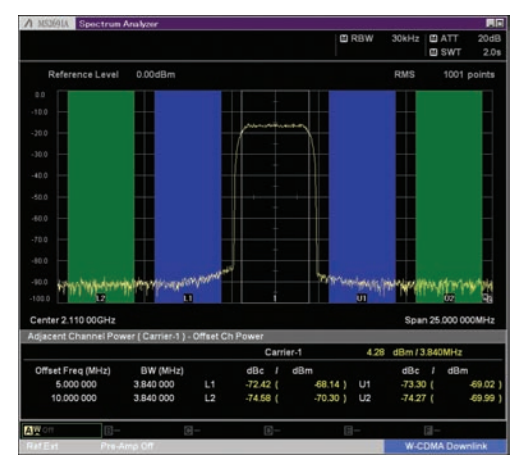

**W-CDMA ACLR, 1 Carrier**<br>(TestModel1, 64DPCH)

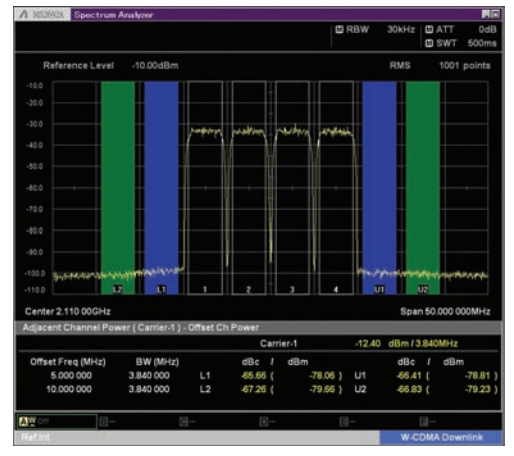

W-CDMA ACLR, 4 Carrier<br>(TestModel1, 64DPCH, 4 Carrier)

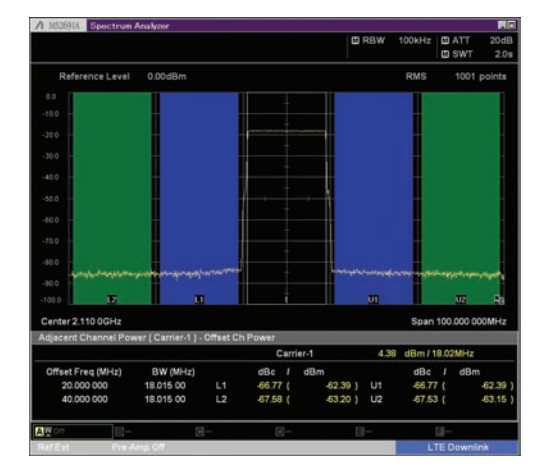

**LTE FDD ACLR, 1 Carrier**<br>(E-TM1.1, Bandwidth 20 MHz)

#### 大功率输出[选件041\*1/071\*2]

\*1:第一路射频 大功率附加[选件041] \*2:第二路射频 大功率附加[选件071]

#### 高功率输出时保证电平准确(CW)

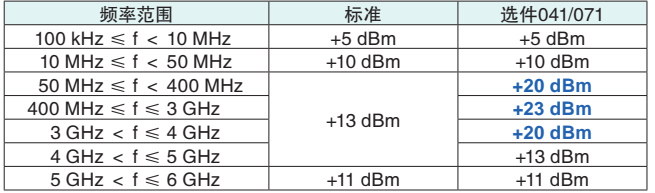

该选件提高了MG3710A输出的上限。检测输出时补偿了检测通道的路 径损耗。

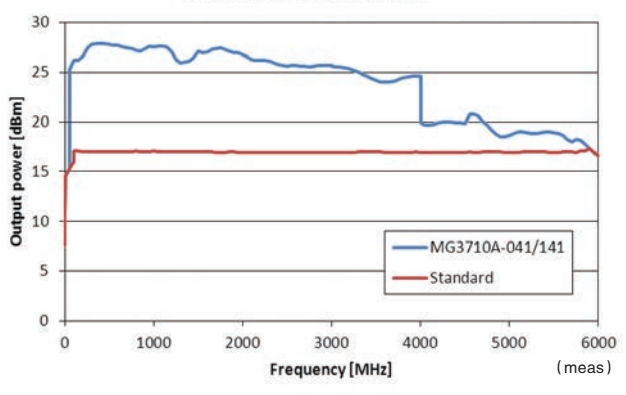

#### **Maximam output power**

### 单边带相位噪声

<-140 dBc/Hz(nom.) @100 MHz,20 kHz offset,CW

<-131 dBc/Hz(典型值) @1 GHz,20 kHz offset,CW

<-125 dBc/Hz(典型值) @2 GHz,20 kHz offset,CW

单边带相位噪声是信号发生器的一项重要指标。例如,当信号源用 于以下情况时,提前确认信号源的性能满足测量说明要求是非常重 要的。

• 几kHz宽的窄带通信信号

- 窄带子载波间隔的OFDM信号
- CW干扰信号

Single sideband phase noise

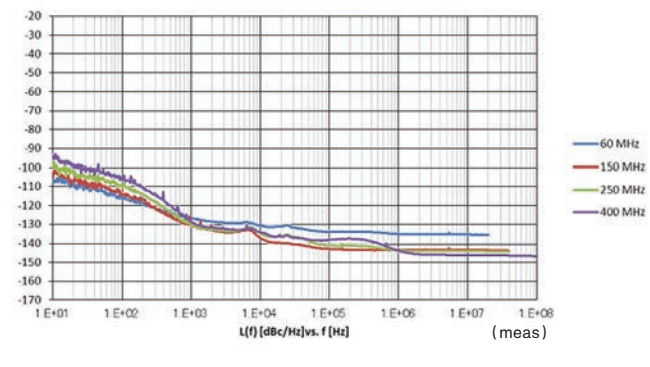

Single sideband phase noise

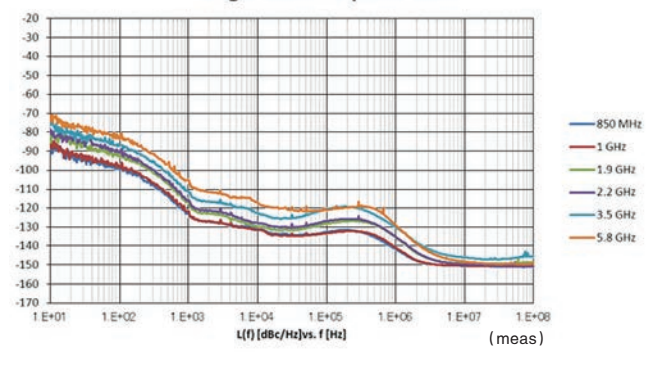

SSB Phase Noise (相位噪声优化段 <200 kHz,单音,选件002的信噪比优化开关关闭)

#### 高速切换

#### <600微秒 @List/Sweep mode

为了缩短产线上单件产品的单位时间,MG3710A支持两种频率和 电平切换的高速模式。

#### ● 扫描模式

此模式下,频率和电平范围间每个点的数字或驻留时间是非连续 的(Start/Stop)。该模式适用于每个点驻留时间与频率/电平步 进匹配的情况。

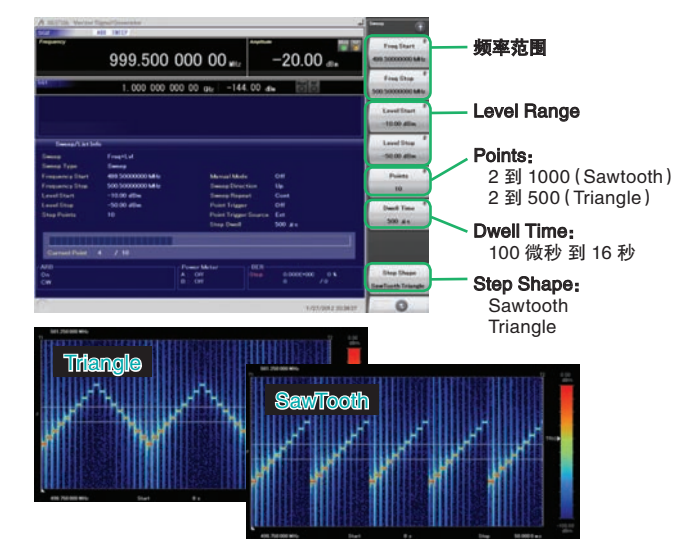

10 points, 500 微秒 Dwell Time

#### ● 列表模式

该模式下,频率,电平和驻留时间最多可设置500个点 此模式通常用于按照驻留时间,频率/电平每点步进的情况。

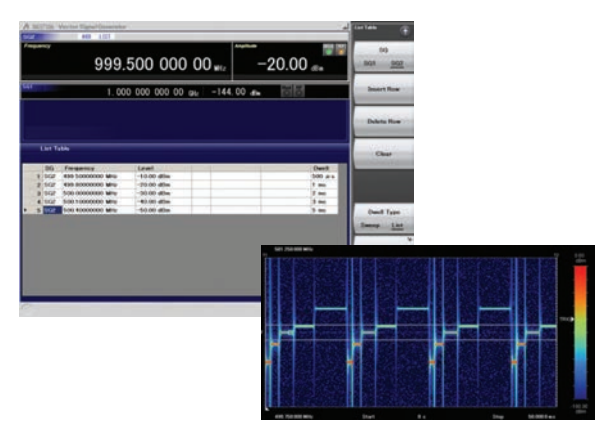

5 points, Any Dwell Time

#### 输出高准确度

#### 最大输出电平误差: ±0.5 dB\*1

线性度: ±0.2 dB (典型值) \*2 \*1:400 MHz 到 3 GHz,-110 到 +10 dBm

\*2:50 MHz 到 3 GHz, -110 到 -1 dBm

优越的输出精度和线性度是测量准确性的关键因素。

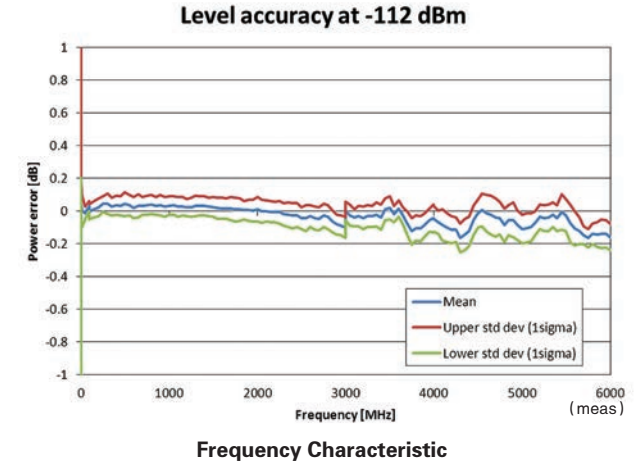

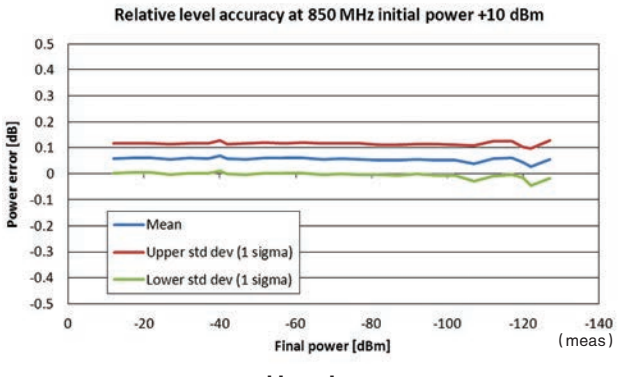

Linearity

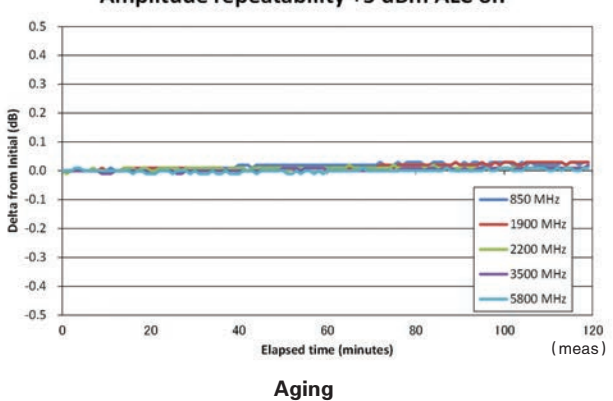

#### Amplitude repeatability +5 dBm ALC on

#### 选择基准振荡器

支持三种基准振荡器。在要求高精度的测试条件下可选择高稳定性 基准振荡器[选件002] 对于更高精度要求,选择铷基准振荡器[选件001]

另外,如果有外置高精度参考信号,选择基本配置可帮助降低成本。

#### ● 基准振荡器

#### ·标准

老化速率:±1 × 10-6/年,±1 × 10-7/天 温度稳定性: ±2.5 × 10<sup>-6</sup> (5° 到 45° C)

#### ·高稳定性基准振荡器[选件002]

老化速率:±1 × 10-7/年,±1 × 10-8/天 温度稳定性:±2 × 10-8(5°到 45°C) 上电启动阶段指标\*:±5 × 10-7(上电后2分钟) ±5 × 10-8(上电后5分钟)

#### ● 铷基准振荡器[选件001]

老化速率:±1 × 10-10/月 温度稳定性: ±2 × 10<sup>-9</sup> (5° 到 45° C) 上电启动阶段指标\*: ±1 × 10<sup>-9</sup> (上电后7.5分钟)

\*:和 23°C室温下运行24小时后的频率对比。

### 高通用性基带处理性能

#### 宽矢量调制带宽

#### 160 MHz\*/120 MHz(使用内置的基带单元产生信号) 160 MHz(使用外部输入的IQ 信号)

使用标准的内置基带信号发生器可产生120 MHz调制带宽的矢量信号。 除此之外,使用外部输入的IQ信号带宽可扩展到160 MHz。

\*:支持2.00.00版及更高版本的固件。

仅当使用MX370111A WLAN IQproducer 和 MX370111A-002 802.11ac (160 MHz)选件时, 才可生成160 MHz带宽信号 ( 无线LAN IEEE802.11ac) 。 Anritsu主页可下载最新版本。

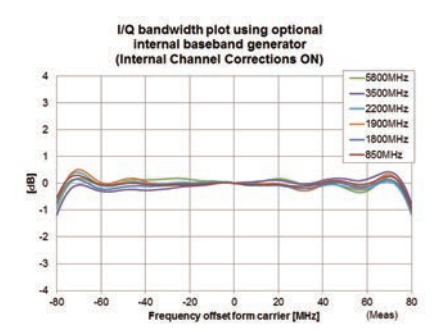

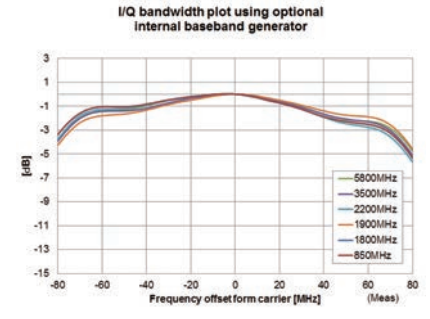

#### 亮点:

- 一个单元支持 WLAN IEEE802.11ac信号生成和输出。
- 频率上限:6 GHz
- 射频调制带宽:160 MHz
- 双射频:两个射频输出
- 波形生成软件
- WI AN IOproducer (MX370111A 和 MX370111A-002)

MG3710A以一个单元支持160 MHz带宽信号至非连续 80 MHz + 80 MHz信 号的输出,这通常需要两个信号发生器。

#### 示例:支持 IEEE802.11ac信号生成和输出

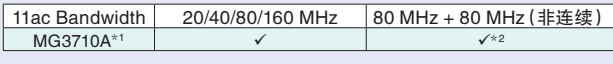

\*1:已安装MX370111A WLAN IQproducer 和 MX370111A-002 802.11ac (160 MHz)选件。有关详细信息,请参见IQproducer产品手册。 \*2:已安装第二路射频选件。

MG3710A-062(2.7 GHz)/064(4 GHz)/066(6 GHz)。

#### 自由的波形生成

通用的EDA工具,例如MATLAB可以制作ASCII格式IQ sample数据文 件,该文件也可转换为MG3710A使用的波形文件。

我们可以为客户制作自定义的波形文件,MG3710A已成为R&D理想的 仿真工具。

#### 大容量波形文件存储区

64 Msamples(256 MB) [第一路射频,第二路射频] 256 Msamples (1 GB) [选件045\*1/075\*2] 1024 Msamples (4 GB) 「选件046\*1/076\*2]

\*1:第一路射频 ARB内存升级至256 MSample[选件045]

第一路射频 ARB内存升级至1024 MSample[选件046]

\*2:第二路射频 ARB内存升级至256 MSample[选件075] 第二路射频 ARB内存升级至1024 MSample[选件076]

内存容量对任意波形文件存储区来说是最重要的指标。如果内存过 小,大的波形文件将不能调用,而且在多模测试时多个波形文件也不能 被提取。这样在加载其他波形文件时会浪费时间,降低了工作效率。 MG3710A默认配置有64 Msamples内存而且可以选择不同选件升 级到4倍(256 Msamples)或16倍(1024 Msamples)。

#### 亮点:

增加基带信号组合功能(选件048/078),该选件可以独立 或共享使用内存容量。

\*:当要加载的波形文件大小超过了一块内存容量时,内存将自动共享使 用其他内存的空间。但在这种情况下,其他波形文件将不能使用剩下 内存空间。 面对加载多波形文件的情况,我们建议升级ARB内存大小。

如果一个波形文件足够被一块内存加载,其他波形文件能够被剩下的

内存空间加载,也能共享其他内存。

随着IQProducer软件版本的不同,MG3710A所支持的最大波形文件也会 不同。

#### 最大波形文件大小和波形同时使用所需的选件

第一路射频(选件032/034/036)

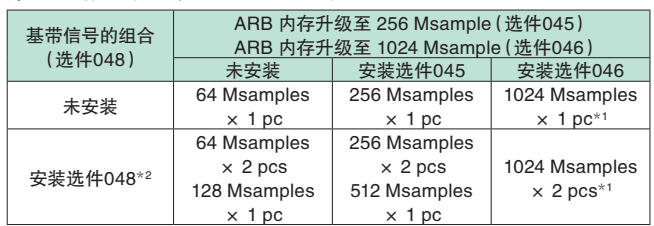

#### 第二路射频(选件062/064/066)

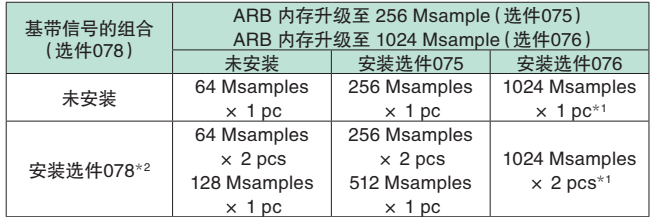

\*1:MG3710A支持的每个波形文件大小取决于IQproducer的版本。

\*2:基带信号组合选件支持两个ARB存储器,既可以设置两种不同的波形文件, 也可以将两者组合成一个存储器以支持一个大波形文件。

### 扩展功能

#### 误码率测试功能[选件021]

该选件通过解调DUT的 数据/时钟/使能 信号来测量误码率,支持的 信号比特率为100 bps 到 40 Mbps。测量结果显示在MG3710A的屏幕 上。

- 输入比特率: 100 bps 到 40 Mbps
- 输入类型:数据,时钟,使能(支持极性反转)
- 输入电平:TTL
- 可测量码型:

PN9/11/15/20/23, ALL1, ALL0, Alternate (0101...), User Data, PN9fix/11fix/15fix/20fix/23fix

● 计数模式

数据:持续测量,出现特定数据时停止计数 错误:持续测量,出现错误时停止计数

● 能测量的最大码数: ≤2<sup>32</sup> - 1 (4,294,967,295 bits)

#### ● 测量模式

单次:测量一次制定的码数 连续:重复作单次测量 持续:持续测量直到能测量的最大码数

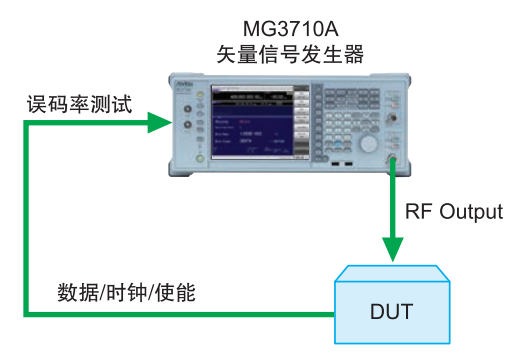

The BER can be measured using the DUT-demodulated Data/Clock/Enable.

#### ● 可测量的误码率极限

下表显示了测量同步丢失误码率的一个例子。实际的测量结果取决于 各通信系统的数据速率,不一定于表内值相同。

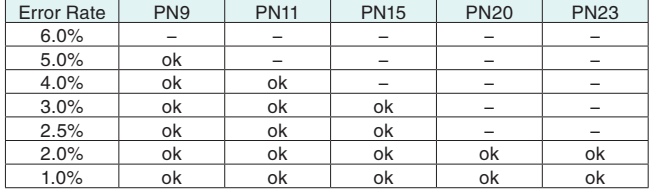

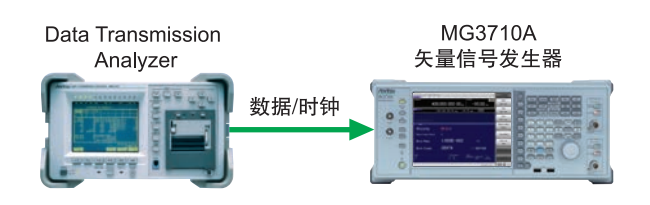

#### AM/FM/ΦM/PM功能

该选件支持以下标准的调制功能。模拟调制(AM/FM/ΦM)可用于连 续波信号或任意波形信号。但是不支持对外部输入信号进行模拟调 制。脉冲信号可自定义周期和时序同时支持调制外部输入的信号。

#### ● 幅度调制

- 深度:0 到 100%(线性)
- 0 到 10 dB(指数)
- 调制频率:0.1 Hz 到 50 MHz
- 频率调制
- 偏差:0 到 40 MHz
- 调制频率:0.1 Hz 到 40 MHz,or(50 MHz-FM Rate)
- 相位调制
- 偏差角度: 0 到 160, or (40 MHz/ΦM Rate) rad.
- 调制频率:0.1 Hz 到 40 MHz,or(40 MHz/ΦM偏差)
- 脉冲调制
- 调制频率:0.1 Hz 到 10 MHz
- 调制周期:10 ns 到 20 s

#### ● 额外模拟调制输入[选件050/080]

添加额外模拟调制输入选件(选件050/080),扩展到两个内部调制源 (AM/FM/ΦM)和一个外部调制源,从而支持双信号同步调制。

- $\bullet$  AM  $\pm$  FM
- AM + ΦM
- 内部调制源1 + 内部调制源 2
- 内部调制源 + 外部调制源
- \*:FM + ΦM 不支持此功能。

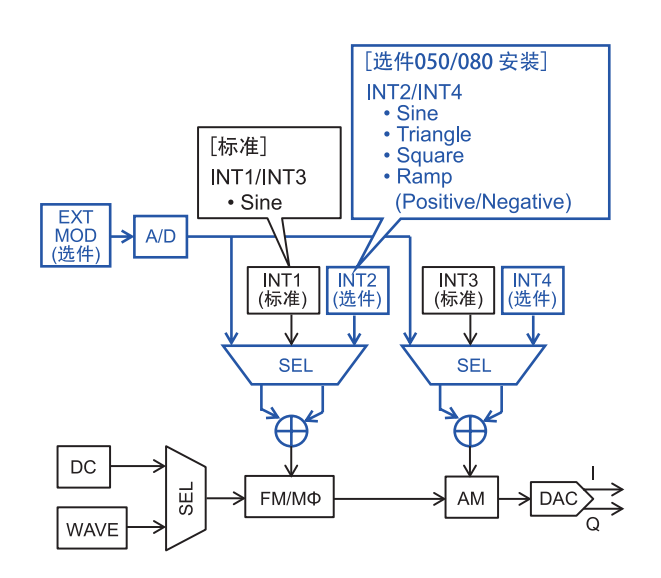

#### 加性高斯白噪声[选件049\*1/079\*2]

\*1:第一路射频 AWGN 功能[选件049]

\*2:第二路射频 AWGN 功能[选件079]

该选件内部产生高斯白噪声合入有用信号中。白噪声输出可按On/Off 键开关。

#### ● 最大载噪比: ≤40 dB

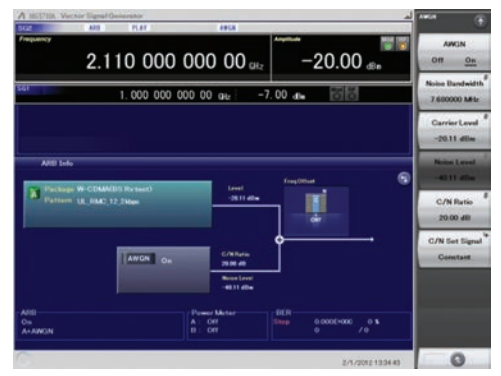

AWGN Signal Addition 界面

#### USB功率探头[独立销售]

MG3710A最多可连接两个USB功率探头,在屏幕上显示测试结果。

#### ● USB功率探头

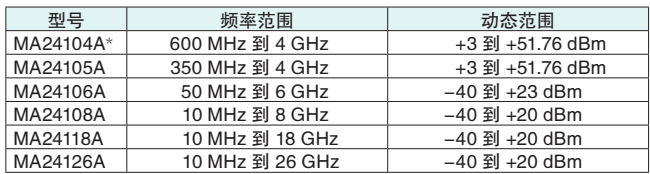

\*:MA24104A已被停用。替代型号为MA24105A。

 电平范围:-100 到 +100 dB 平均次数:1 到 2048

单位:dBm,W

COM 端口:2 到 8

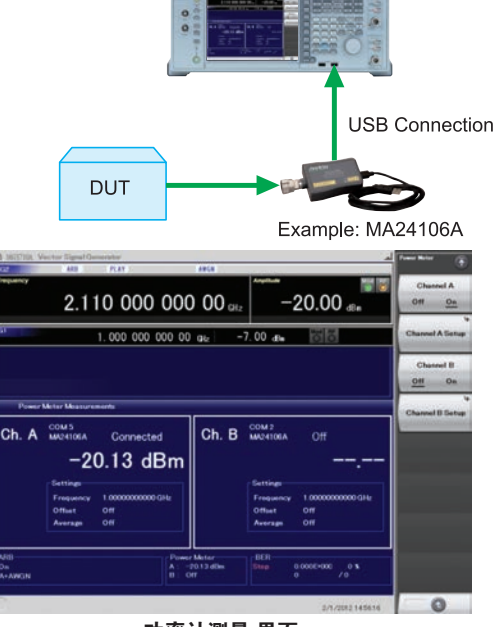

MG3710A 矢量信号发生器

功率计测量 界面

#### 检查 Com Port:

- 1. 显示窗口 按下[Shift]+[Context(Windows)]或者 右键鼠标 > 显示桌面
- 2. 显示设备 管理器 Start > My Computer > Properties >
- Hardware > Device Manager 3. 检查端口(COM & LPT)

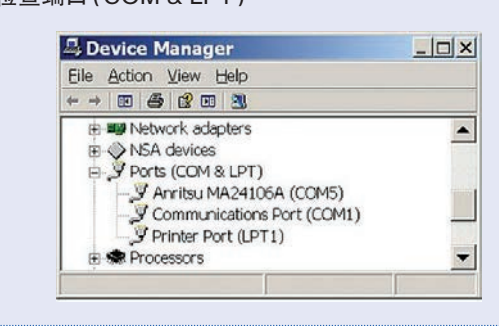

#### MIMO测试时信号源的同步[选件017]

多个信号源同步时共享本振,基带和触发信号。使多台MG3710输出 同步时序的相位相干信号。 一套8×8 MIMO 测试系统很容易由4台MG3710A(一主三从)组成。

同步模式:主,从,射频通道1 & 2 从仪表数量:1 到 3 从仪表编号:1 到 3 本振同步:On/Off IQ相位调整:-360度 到 +360度 调整精度 0.01度 IQ延时:-400 ns 到 +400 ns,调制精度 1 ps

Common Setting Number of Slaves: 3

LO Svnc: On

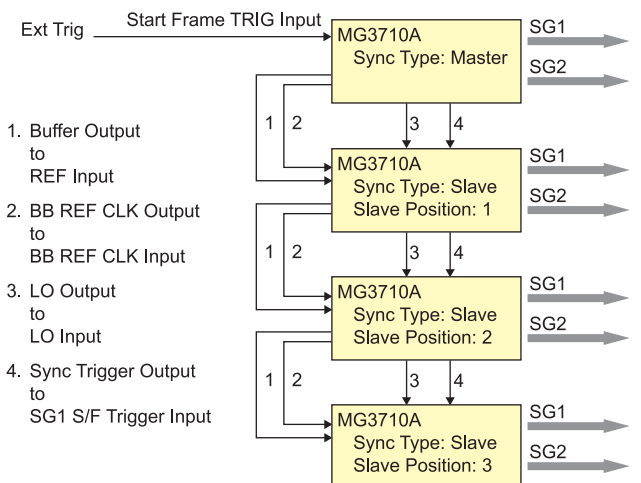

# 操作性

### 方便的触屏操作

用手指碰触屏幕上显示的功能键和输入数字,再加上多层菜单导航。用户可轻松完成配置。

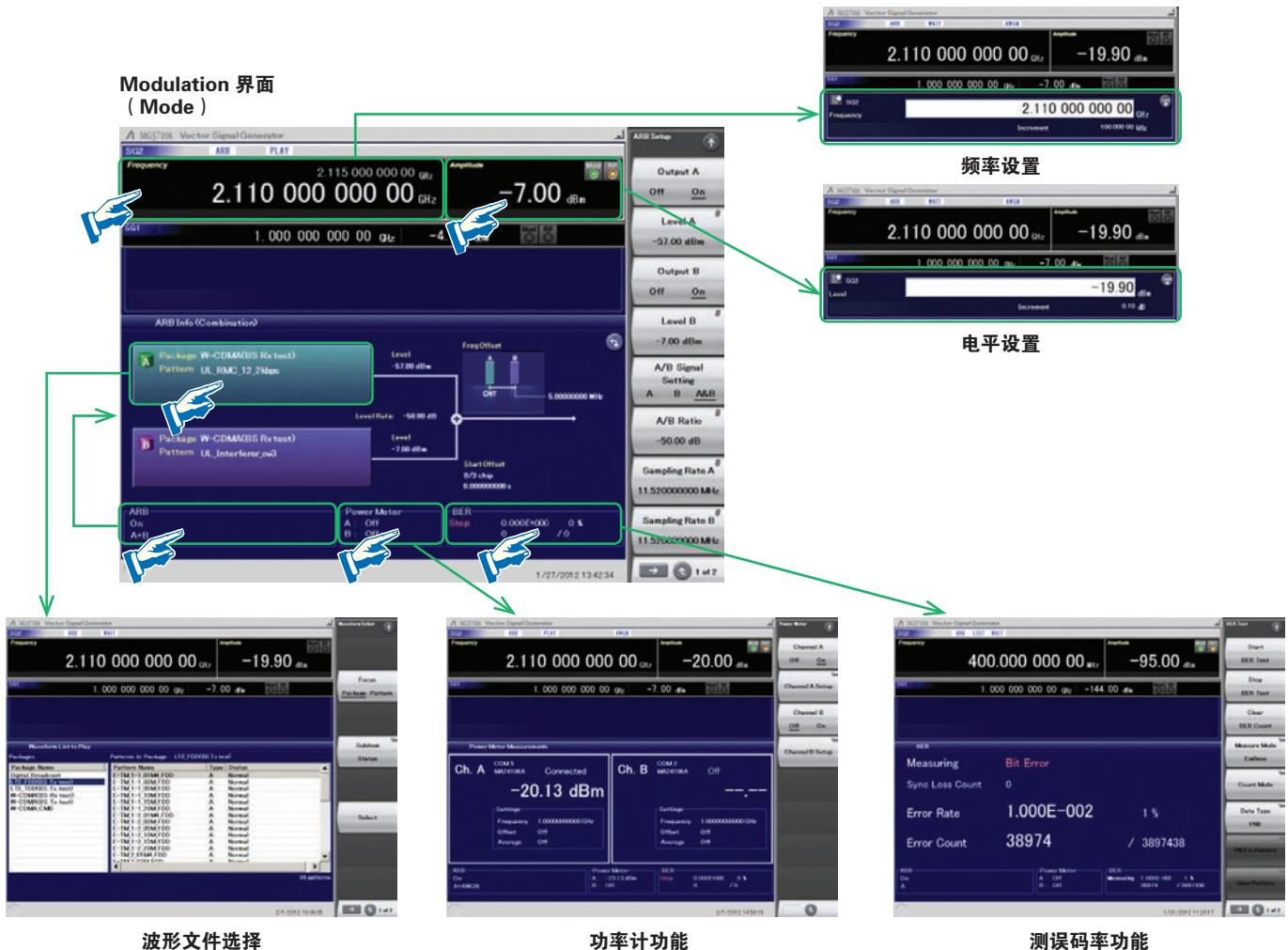

### 双信号流程图

按下硬件模块图和ARB间 9 按钮。硬件模块框图清楚的显示了每 个模块 ( ARB, AWGN, I/Q, Analog Mod, Pulse Mod, Local ) 的状态。 ARB info屏幕显示更多ARB/AWGN模块的信息:基带信号组合 memory  $A +$  memory  $B$ , memory  $A +$  AWGN, 等等

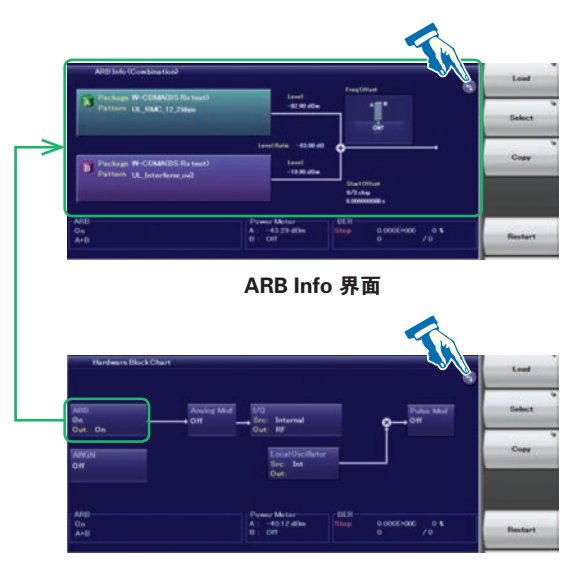

Hardware Block Chart 界面

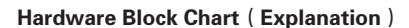

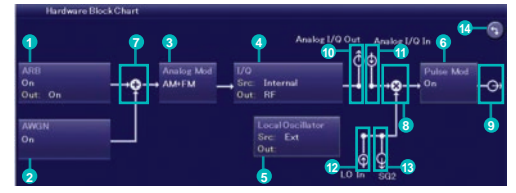

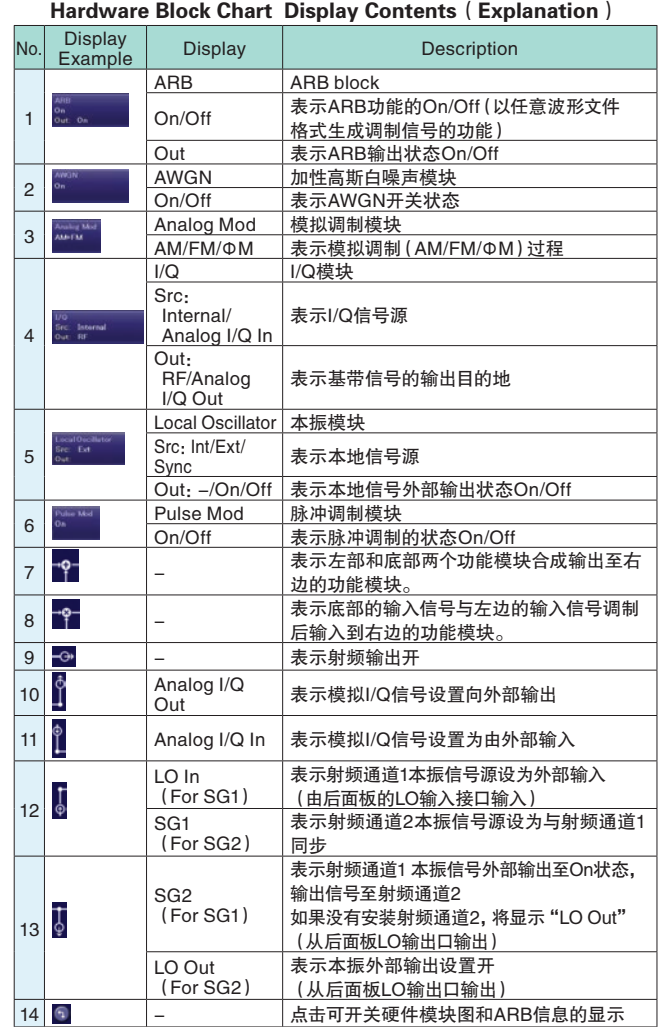

#### 频率通道表格

有时候频率可以通过通道号设置。内置的表格设置频率与通道号对应, 设置好表格存储以后每次都能方便地调用相应通道。

#### 表格设置

- Group:1 到 19
- Start Channel:0 到 20000
- End Channel: (Start Channel) 到 20000
- Start Frequency
- Channel Spacing

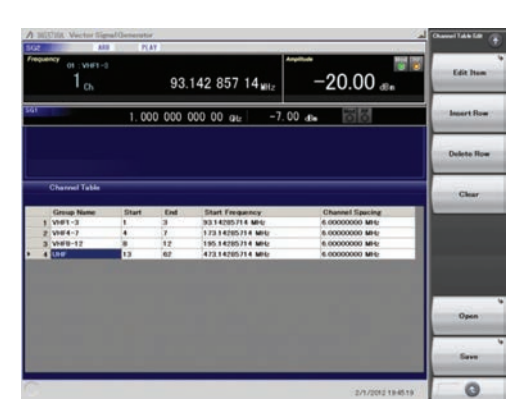

通道表格设定 界面

### 外部设备连接

#### 远程控制接口

MG3710A配置有标准GPIB,Ethernet and USB接口。 支持以下功能:

- 可以控制除电源开关以外的所有功能。
- 读取所有状态和设置
- 中断和串行查询

仪表处于Local状态时,接口已由外部控制端(PC)的通信初始命令自 动决定。要更改接口,需要按下MG3710A前面板的Local键使仪表再次 置于Local状态然后通过要求的接口发送命令。

- GPIB: 符合IEEE488.1/IEEE488.2标准 SH1, AH1, T6, L4, SR1, RL1, PP0, DC1, DT0, C0, E2
- Ethernet:符合VXI-11协议,使用TCP/IP控制程序 SH1, AH1, T6, L4, SR1, RL1, PP0, DC1, DT0, C0
- USB: 符合USBTMC-USB488协议 SH1, AH1, T6, L4, SR1, RL1, PP0, DC1, DT0, C0n

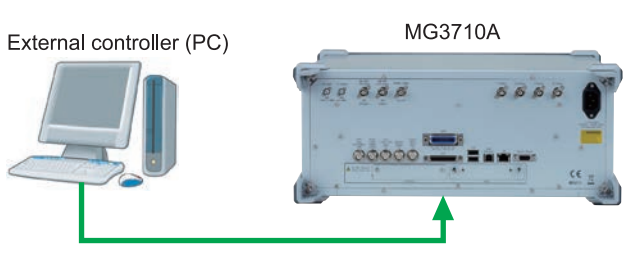

Connect to GPIB, Ethernet or USB port

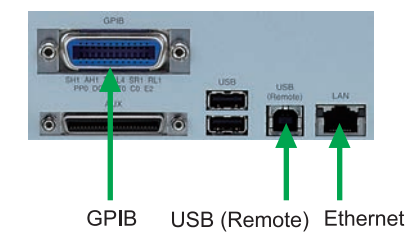

要远程控制MG3710A,既可以选择SCPI联盟定义的SCPI模式 命令格式,也可以选择向前兼容支持早期 MG3700A,MS269xA和 MS2830A的命令。

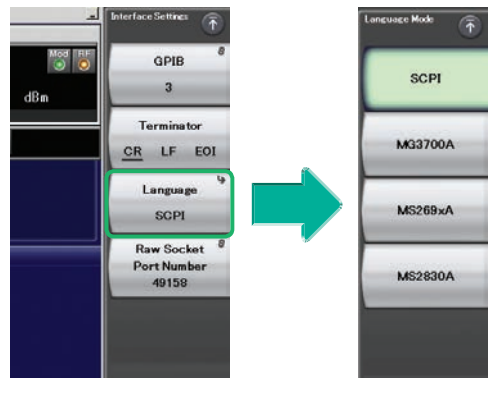

命令格式设置举例

#### USB连接

前后面板安装有两个A类USB2.0接口,支持键盘,鼠标和USB闪存 同时支持USB功率探头。

● USB功率探头[另外购买]

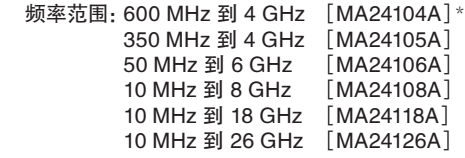

\*:MA24104A已被停用。替代型号为MA24105A。

#### 模拟IQ输入/输出[选件018]

该选件分别在前后面板增加模拟IQ输入和输出接口。 选件仅能应用于第一路射频链路SG1(1stRF)。

Input: I Input, Q Input Output: I Output,  $\overline{I}$  Output, Q Output,  $\overline{Q}$  Output,

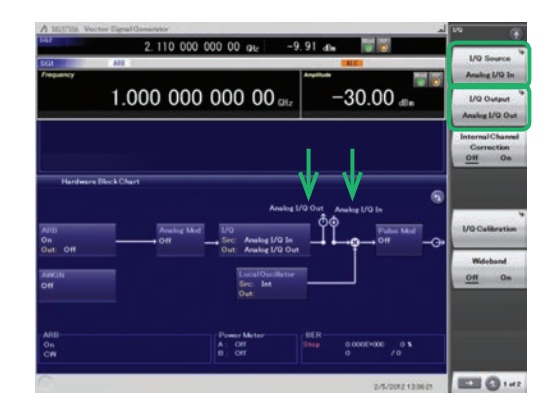

Analog IQ I/O Setting 界面

#### ● 模拟IQ输入调整

设置范围:-100 mV 到 +100 mV

#### ● 模拟IQ输出调整

输出电压:0.0 到 120.0% 同相DC偏置:-2.5 V 到 +5.0 V 差分DC偏置: -50 mV 到 +50 mV

#### 触发输入

————————————————————<br>开始触发和帧触发是仪表与外部输入触发信号同步的两种标准方式。

#### ● 开始触发

在开始触发模式下,选择波形文件后,仪表被第一个外部触发信号的 上升沿触发并开始持续输出。第二个以及后续的触发信号将被忽略。 这种模式用于MG3710A从被测设备接收开始触发信号和参考频率的 情况。

#### ● 帧触发

在帧触发模式下,波形文件的一帧随外部触发信号的上升沿输出。 当该帧完成输出后,仪表回到等待触发的状态。 这种模式适用于MG3710A从被测设备接收帧触发信号的情况。 帧触发模式支持以下三种方式:

#### (1) No Retrigger

仪表输出时忽略收到的触发信号

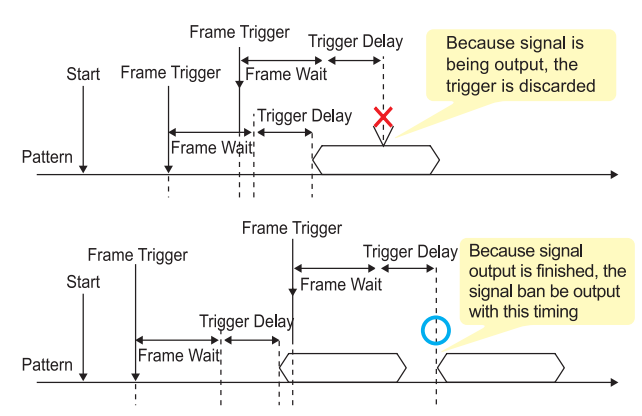

#### (2)Buffered Trig

仪表输出波形时保持接收到的触发直到该波形完成输出再输出下一 帧(默认配置)

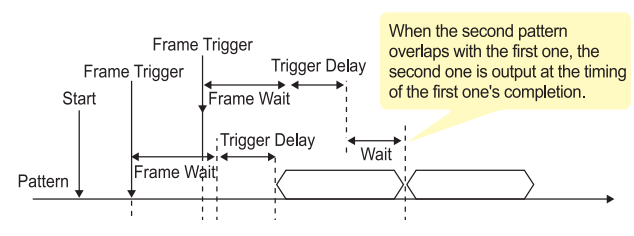

#### (3)Restart on Trig

仪表输出波形时如果接收到触发信号立刻重启输出。

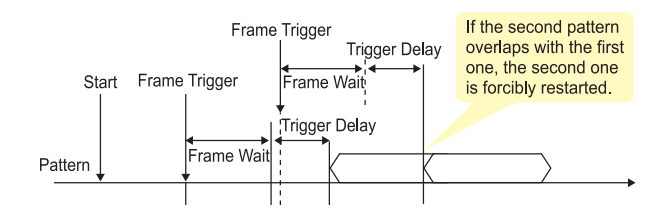

#### 编辑标记输出

#### Marker 1 输出[标准]

#### Marker 2 和 3 输出[需要 J1539A AUX转换适配器]

当标记配置功能编辑模式关闭时,一个带有标记信号的标记信息和当 前波形文件组合输出。当编辑模式开启时,可以在MG3710A上设置任 意输出标记。射频链路1和2(SG1/SG2),内存A/B和Marker 1到3口 最多可设置12个标记。

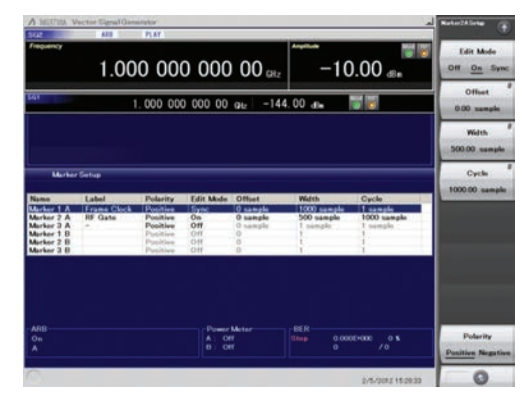

SG2 Marker Setup 界面 Memory A (1A/2A/3A), Memory B (1B/2B/3B)

共有三个接口:Marker 1 Output 安在仪表后面板上,附加的接口 (Marker 2 Output and Marker 3 Output)在J1539A上。该附件可 免费选配。

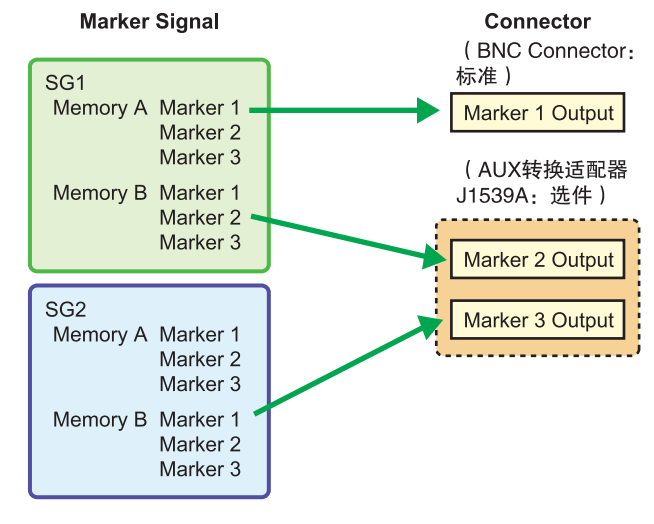

#### 默认配置如下:

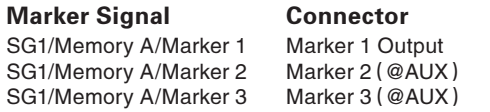

# IQproducer波形文件生成软件

#### 波形文件生成软件(独立License)

IQproducer系统提供了易用的图形界面,根据不同通信标准可直观 地设置参数。参数设置结果以文件形式存储方便下次调用。

\* 详细信息请参考IQproducer产品手册。

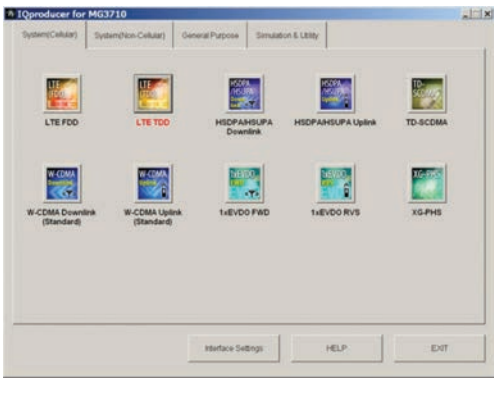

IQproducer 主界面 System (Cellular)

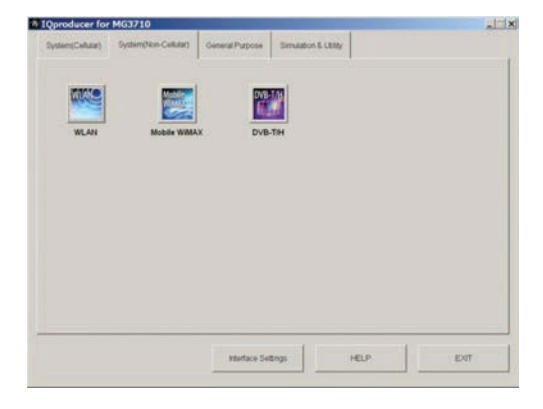

IQproducer 主界面 System(Non-Cellular)

如果MG3710A上没有安装License,字符将显示为红色。没有 装License时, IQproducer功能仍能被测试但不能制作波形文件。

#### IQproducer Options

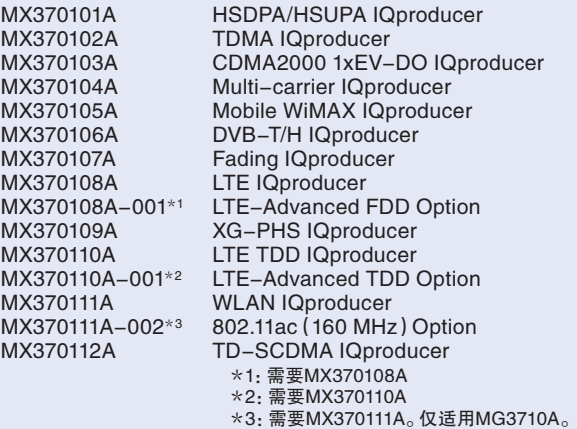

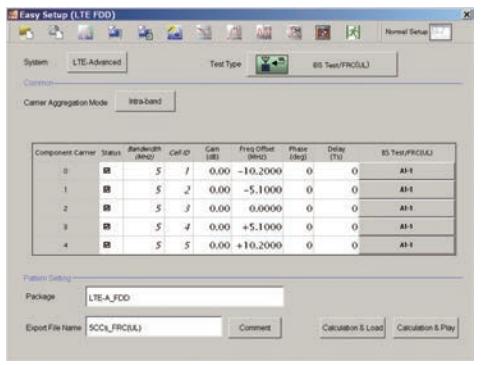

#### MX370108A LTE IQproducer/MX370108A-001 LTE-Advanced FDD Option LTE-Advanced Easy Setup 界面

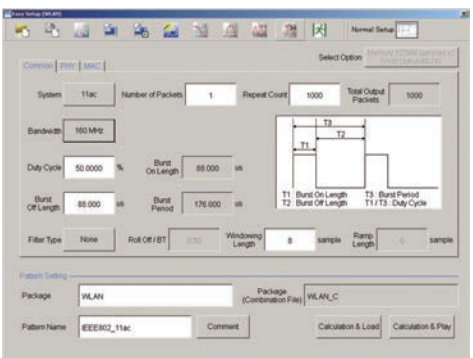

MX370111A WLAN IQproducer/MX370111A-002 802.11ac (160 MHz) Option WLAN IEEE802.11ac Easy Setup 界面

#### IQproducer Model/Name MG3710A MG3700A MS269xA MS2830A MG3740A<br>\*\*\*\*01A HSDPA/HSUPA MG3710A MG3710A MG3700A MS269xA MS2830A MG3740A  $\begin{array}{c|c}\n \star \star \star \star \text{o1A} & \text{HSDPA/HSUPA} \\
 \star \star \star \star \text{o2A} & \text{TDMA}\n\end{array}$ 512 Msamples 512 Msamples \*\*\*\*01A HSDPA/HSUPA 512 Msamples 256 Msamples 256 Msamples 512 Msamples 512 Msamples 512 Msamples 512 Msamples \*\*\*\*02A TDMA 512 Msamples 256 Msamples 256 Msamples 512 Msamples 512 Msamples 512 Msamples 512 Msamples 512 Msamples 512 Msamples 512 Msamples 512 Msamples 512 Msamples 512 Msamples 512 Msamples 512 Msamples 512 Msamples \*\*\*\*04A Multi-carrier 1024 Msamples 256 Msamples 256 Msamples - \*\*\*\*05A Mobile WiMAX 512 Msamples - \*\*\*\*06A DVB-T/H - - - \*\*\*\*07A Fading 1024 Msamples 512 Msamples - - 512 Msamples - - 512 Msamples \*\*\*\*08A LTE<br>\*\*\*\*09A XG-PHS 512 Msamples 256 Msamples - 512 Msamples<br>
256 Msamples -\*\*\*\*09A XG-PHS - - \*\*\*\*\*10A LTE TDD 256 Msamples - \*\*\*\*11A WLAN - \*\*\*\*12A TD-SCDMA -

\*\*\*\*:MX3701 or MX2699

#### 下表显示的是使用IQproducer生成的每个波形模式的最大尺寸。 最大可用波形大小(装载)取决于主机内的ARB存储器扩展选件。

#### IQproducer

IQproducer免费支持以下波形生成功能的附属功能

- Convert
- AWGN
- Clipping
- CCDF/FFT/Time Domain
- Transfer & Setting/Transfer & Setting Wizard Combination File Edit

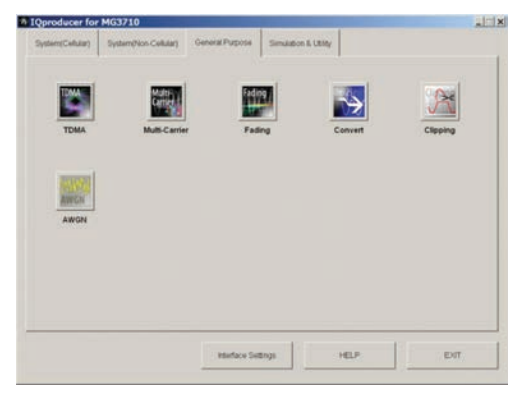

IQproducer 主界面

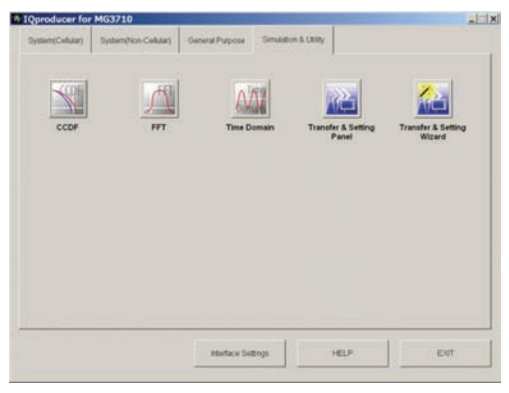

IQproducer 主界面 仿真 & 功用

#### 操作环境

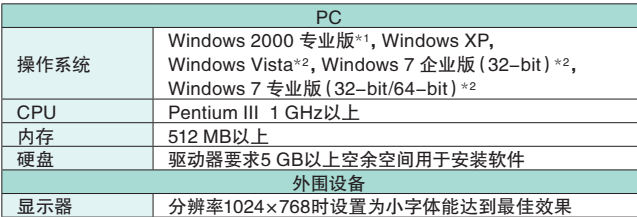

\*1:不支持13.00版及更高版本的IQproducer

\*2:支持12.00版及更高版本的IQproducer

#### 转换:数据格式转换

(1)其他软件比如仿真软件生成的ASCII-格式IQ数据可以转换成 MG3710A使用的波形文件。

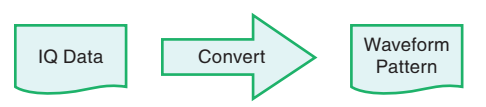

(2)Anritsu MS269xA 和 MS2830A信号分析仪捕获的数据文件可以 转换为MG3710A使用的波形文件。

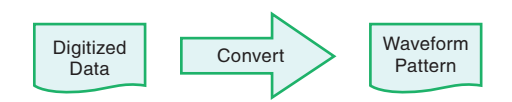

(3)其他Anritsu矢量信号发生器(MG3700A,MS269xA-020, MS2830A-020/021)使用的波形文件可以转化为MG3710A使用, 反过来也一样。

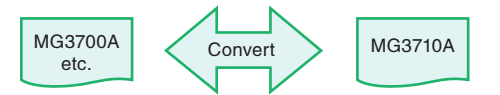

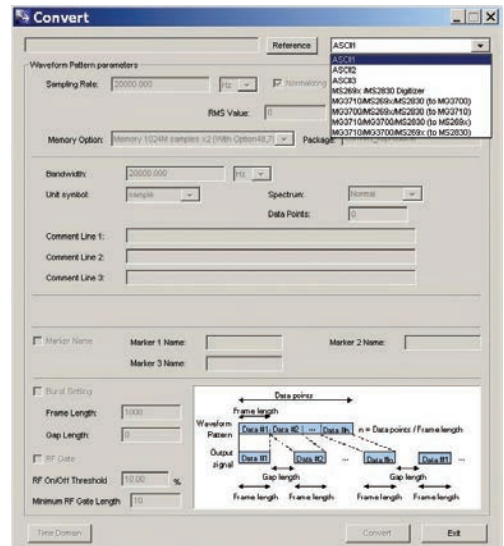

Convert 界面

裁剪

裁剪每种信号波形的功能,通过设置滤波器,带宽和重复次数实现。

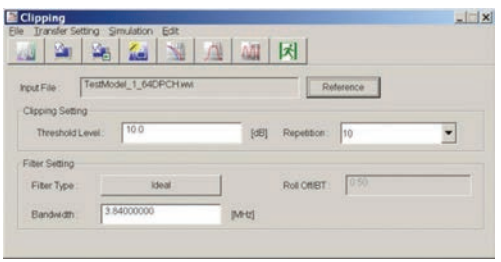

Clipping 界面

#### AWGN波形生成

该功能确定采样率和信号带宽,形成自定义的AWGN 波形文件。另外, 当组合波形(有用信号)被选择后,有用信号带宽和采样率将被自 动设置。产生的AWGN波形文件可以和一个已存在的波形文件组合, 这种组合方式非常方便基站的动态范围测试。 ● PFT(快速傅里叶变换)

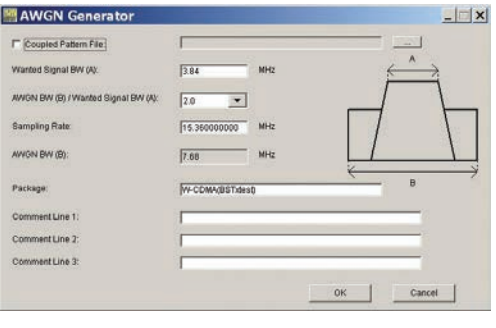

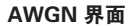

#### 主要设置参数

- (1)有用信号带宽:
- 设置范围:0.0010 MHz 到 120.0000 MHz
- (2)AWGN带宽(B)/有用信号带宽(A): AWGN 对 有用信号带宽比
- 设置范围: 1.0, 1.5, 2.0, 2.5
- (3)采样率:
- 设置范围:0.0200 MHz 到 160.0000 MHz
- 注意:需和有用信号一致
- (4)AWGN带宽(B): 根据(1)和(2)自动计算:
- 
- 限制范围:
	- 0.001 MHz 到 20.000 MHz:最大为Sampling rate/2 20.001 MHz 到 120.000 MHz:最大为Sampling rate

#### CCDF/FFT/Time Domain:图形显示

#### ● CCDF(互补累积分布函数)

最多可同时读取和显示8个生成的波形文件的CCDF曲线。

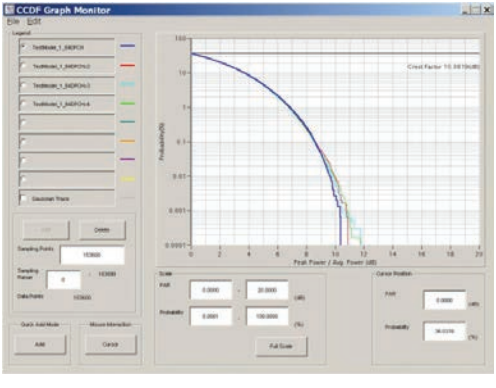

CCDF 界面

最多可读取4个已生成的波形文件,FFT变换并连续显示为图形。

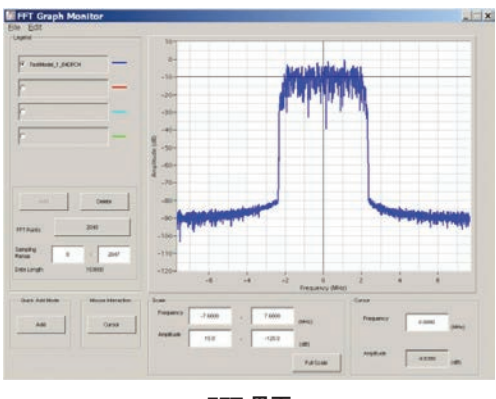

FFT 界面

#### ● Time Domain (时域)

最多读取4个已生成的波形文件,以时域图形的方式连续显示。

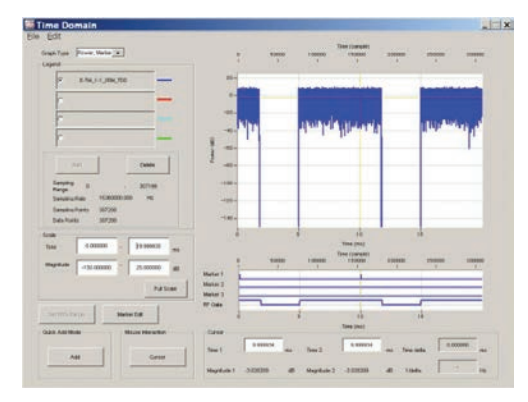

Time Domain 界面

#### 传输和设置:数据传输

波形文件,图片文件,固件版本升级等都能用PC通过LAN口与MG3710A 传输。当多台MG3710A通过LAN连接时,一次操作就能传输波形文件, 减少了工作时间。此外,存储在远程控制的 MG3710A硬盘上的波形文 件可以在任意波形文件存储区中加载并输出。

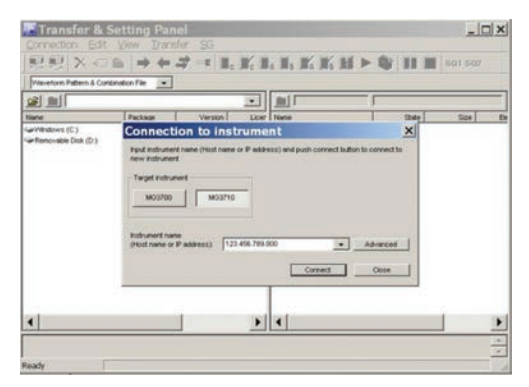

传输 & 设置 界面

#### ● 合成文件编辑功能

合成文件编辑是一种传输 & 设置的编辑功能、以下参数将在选择 组合文件后自动设置好。

- 波形文件
- 重复次数
- 干扰波形文件(Memory B)
- 频偏设置(当 Memory A 和 B 都已启用)
- 电平比(该值表示Memory A 和 B都启用时的载噪比,或者仅 启用 Memory A时的相对电平比)

使用设置在独立内存里的有用信号和干扰信号使测量接收机特性 变得非常方便。

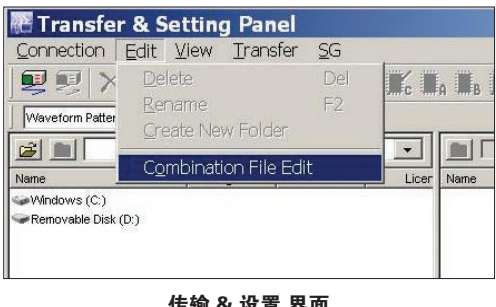

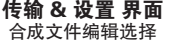

合成文件也可以用于波形序列.使用序列模式的组合文件定义多波形 切换和重复次数,可以用于验证接收信号转换后的状态。 所需的波形文件和组合存储在内存中。而且外置触发信号可以用于 重复输出波形任意多次。

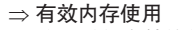

⇒ 验证对状态转换的反应

⇒ 序列的手动控制

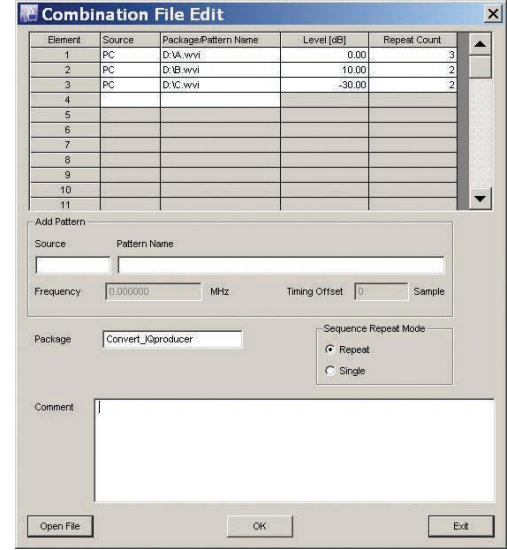

Combination File Edit 界面

In memory

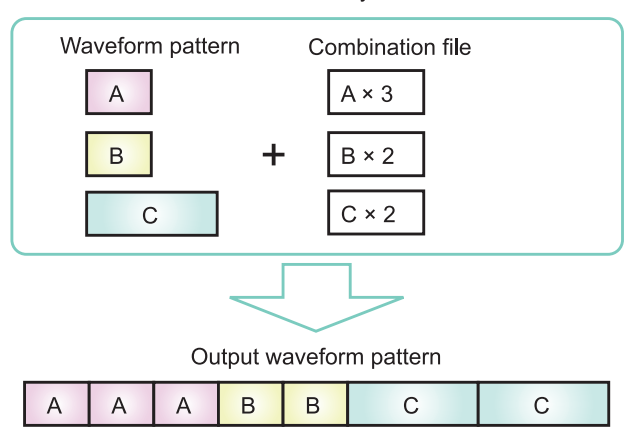

### 选件(硬件)

MG3710A-001 铷基准振荡器 MG3710A-101 铷基准振荡器 升级 安装频率稳定度极高的10 MHz基准振荡器。 晶振上电7.5分钟后频率稳定度典型值达 ±1 × 10-9 老化速度:±1 × 10-10/月 温度稳定性: ±2 × 10<sup>-9</sup> (5° 到 45° C) 启动性能\*:±1 × 10-9(上电后7.5 分钟) \*:室温23°C,对比上电24小时后的频率

#### MG3710A-002 高稳定性基准振荡器 MG3710A-102 高稳定性基准振荡器 升级

安装频率稳定度更好的10 MHz。 稳定性如下: 老化速度:±1 × 10-7/年,±1 × 10-8/天 温度稳定性:±2 × 10-8(5°到 45°C) 启动性能\*:±5 × 10-7(上电两分钟后),±5 × 10-8(上电5分钟后) \*:室温23°C,对比上电24小时后的频率

MG3710A-011 附加硬盘 MG3710A-111 附加硬盘 升级 用户可安装/移除硬盘。

MG3710A-017 通用 输入/输出 MG3710A-117 通用 输入/输出 升级 安装主机后面板上以下信号的I/O接口。用于MIMO应用中所要求 本振频率同步。 基带参考时钟 输入/输出 扫频输出(仅支持第一路射频) 本振信号输入/输出 \* 同时为选件017/117提供J1539A附加转换适配器用于使用后面板的附接口

#### MG3710A-021 误码率测试功能

MG3710A-121 误码率测试功能 升级 安装误码率测试功能。

\* 同时为选件021/121提供J1539A附加转换适配器用于使用后面板的附接口

MG3710A-029 操作系统升级 Windows 7(不能升级) 升级嵌入式Windows XP操作系统至Windows 7

(32 bit, Professional)。

\* 由于License限制该选件不能升级

#### MG3710A-313 可移除硬盘

用户使用可替换的硬盘,安装Windows XP操作系统。

### **硬件(通用)** 2000年 - 2000年 - 2000年 - 2000年 - 2000年 - 2000年 - 2000年 - 2000年 - 2000年 - 2000年 - 2000年 - 2000年 - 2000年 - 2000年 - 2000年 - 2000年 - 2000年 - 2000年 - 2000年 - 2000年 - 2000年 - 2000年 - 2000年 - 2000年 - 2000年 - 2000年 - 2000

MG3710A-032 第一路射频 100 kHz 到 2.7 GHz MG3710A-034 第一路射频 100 kHz 到 4 GHz MG3710A-036 第一路射频 100 kHz 到 6 GHz 选择第一路射频的工作频段。 \*:频率范围在装配完成后不可更改

MG3710A-018 模拟 IQ 输入/输出 MG3710A-118 模拟 IQ 输入/输出 升级 在仪表前面板安装模拟I/Q输入接口在后面板安装输出接口。

#### MG3710A-041 第一路射频 大功率 MG3710A-141 第一路射频 大功率 升级 提高输出信号功率上限。 安装选件041/141,未安装选件043/143

 电平设置范围:上限 +30 dBm(标准值 +17 dBm) 未安装选件041/141,未安装选件043/143 电平设置范围:上限 +25 dBm(标准值 +17 dBm)

MG3710A-042 第一路射频 低电平 MG3710A-142 第一路射频 低电平 升级 降低输出信号功率下限。 电平设置范围:下限 -144 dBm(标准值 -110 dBm)

MG3710A-043 第一路射频 反射功率保护 MG3710A-143 第一路射频 反射功率保护 升级 防止输出信号反射破坏输出信号连接口。 (标准值:2 W nom.) 最大输入反射信号:20 W(nom.)(1 MHz < f ≤ 2 GHz) 10 W (nom.) (2 GHz  $< f \le 6$  GHz)

MG3710A-045 第一路射频 ARB内存升级至 256 M采样 MG3710A-145 第一路射频 ARB内存升级至 256 M采样 升级 升级ARB大小至256 M采样(1 GB)。 (标准是64 M采样/256 MB) 未安装选件048/148:安装1 × 256 Msamples内存 安装选件048/148:安装 2 × 256 Msamples内存

MG3710A-046 第一路射频 ARB内存升级至 1024 M采样 MG3710A-146 第一路射频 ARB内存升级至 1024 M采样 升级 升级ARB大小至1024 M采样(4 GB)。 (标准是64 M采样/256 MB) 未安装选件048/148:安装1 × 1024 Msamples内存 安装选件048/148:安装 2 × 1024 Msamples内存

\* 选件029不能应用于此种硬盘 MG3710A-048 **第一路射频 基带信号组合** MG3710A-148 第一路射频 基带信号组合 升级 两块内置的波形文件存储区。两种波形文件在一路射频中输出需设置 频率差,电平差,延时等参数。

> MG3710A-049 第一路射频 AWGN MG3710A-149 第一路射频 AWGN 升级 内置的AWGN合成功能。对选择的波形文件按以下条件设置AWGN 的带宽: 带宽限制:波形文件的采样率 × 0.2 到 波形文件的采样率 × 0.8 载噪比: ≤40 dB

MG3710A-050 第一路射频 额外模拟调制输入 MG3710A-150 第一路射频 额外模拟调制输入 升级 添加适用第一路射频选件的额外模拟调制输入。 扩展到两个内部调制源(AM/FM/ΦM)和一个外部调制源,从而支持 双信号同步调制。在主机后面板上安装外部信号输入连接器。

#### 硬件(适用第二路射频)

MG3710A-062 第二路射频 100 kHz 到 2.7 GHz MG3710A-064 第二路射频 100 kHz 到 4 GHz MG3710A-066 第二路射频 100 kHz 到 6 GHz MG3710A-162 第二路射频 100 kHz 到 2.7 GHz 升级 MG3710A-164 第二路射频 100 kHz 到 4 GHz 升级 MG3710A-166 第二路射频 100 kHz 到 6 GHz 升级 选择第二路射频通道频率范围。 ·\_\_……<br>\*: 频率范围在装配后不可更改。仅在第二路射频通道未安装时可以升级频段

MG3710A-071 第二路射频 大功率 MG3710A-171 第二路射频 大功率 升级 提高信号输出功率上限。 安装选件071/171,未安装选件073/173 功率设置范围:上限 +30 dBm(标准 +17 dBm) 未安装选件071/171,未安装选件073/173 功率设置范围:上限 +25 dBm(标准 +17 dBm)

MG3710A-072 第二路射频 低电平 MG3710A-172 第二路射频 低电平 升级 …<br>降低信号输出电平下限。 电平设置范围:下限 -144 dBm(标准 -110 dBm)

MG3710A-073 第二路射频 反射功率保护 MG3710A-173 第二路射频 反射功率保护 升级 …——<br>防止反射信号输入破坏输出信号端口。 (标准:2 W nom.)

最大反射信号输入:20 W(nom.)(1 MHz < f ≤ 2 GHz), 10 W (nom.) (2 GHz  $< f \le 6$  GHz)

MG3710A-075 第二路射频 ARB内存升级至 256 M采样 MG3710A-175 第二路射频 ARB内存升级至 256 M采样 升级 ARB大小升级至256 M采样(1 GB)。 (标准时64 M采样/256 MB) 未安装选件078/178:配置 1 × 256 M采样内存 安装选件078/178:配置 2 × 256 M采样内存

MG3710A-076 第二路射频 ARB内存升级至 1024 M采样 MG3710A-176 第二路射频 ARB内存升级至 1024 M采样 升级 ARB大小升级至1024 M采样(4 GB)。 (标准是64 M采样/256 MB) 未安装选件078/178:配置 1 × 1024 M采样内存 安装选件078/178:配置 2 × 1024 M采样内存

MG3710A-078 第二路射频 基带信号组合 MG3710A-178 第二路射频 基带信号组合 升级 两块内置的波形文件存储区。两种波形文件在一路射频中输出需要设 置频率差,电平差,延时等参数。

MG3710A-079 第二路射频 AWGN MG3710A-179 第二路射频 AWGN 升级 内置的AWGN合成功能,对选择的波形文件按照以下条件设置AWGN 的带宽: 带宽限制:波形文件采样率 × 0.2 到 波形文件采样率 × 0.8 载噪比: ≤ 40 dB

MG3710A-080 第二路射频 额外模拟调制输入 MG3710A-180 第二路射频 额外模拟调制输入 升级 添加适用第二路射频选件的额外模拟调制输入。 扩展到两个内部调制源(AM/FM/ΦM)和一个外部调制源,从而支持 双信号同步调制。在主机后面板上安装外部信号输入连接器。

### 选件(软件)

#### Model:MX370073A

Name:DFS雷达波形文件 设置脉冲信号测试5 GHz带宽的WLAN DFS功能。 MX370073A 支持符合TELEC 和 FCC测试标准要求的波形文件。 脉冲信号选择相应格式简单输出。

Name:DFS(ETSI)波形文件 设置脉冲信号测试 5 GHz 带宽的 WLAN DFS功能。 MX370073A支持符合TELEC和FCC测试标准要求的波形文件。 脉冲信号选择相应文件简单输出。

5 GHz带宽的LAN设备例如气象雷达,海洋雷达等会使 用动态频率选择(DFS)算法,当检测到无线电波时雷达 会切换到空频段。测试时,类似雷达使用的鸣叫和跳跃的 脉冲式信号从信号源输出至WLAN设备以检测该信号并不在 该频段内。

#### Model:MX370084A

**Name: ISDB-Tmm波形文件** 

预备有ARIB STD-B46波形文件。支持测试发射机的调制误差率 (MER)和发射频谱评估,测试接收机简单特性 灵敏度/误码率。

#### 波形文件 & 许可证 IQproducer许可证(License)

IQproducer是PC上用于生成信号波形的软件。使用时设置好参数后 生成波形文件,选择MG3710A项后输出信号。该软件应用支持下 列所有通信系统。 由于软件在PC上运行,支持的功能和参数范围都可以再购买前得到验 证。

除非在主机系统上上安装了许可证(License),否则MG3710A不能

输出自定义的波形文件。

Model:MX370075A \* 更详细的信息请浏览"IQproducer产品手册"。

#### Model:MX370101A

Name: HSDPA/HSUPA IQproducer 根据HSDPA/HSUPA(Uplink and Downlink)要求设置参数。 然后产生含有固定参考信道的 HSDPA/HSUPA波形文件 (3GPP TS 25.101 Annex A.7)。 什么是DFS?

#### Model:MX370102A

Name:TDMA IQproducer 设置TDMA波形文件要求的参数,生成多种波形文件。 设置参数包括调制,帧,时隙,数据,滤波器等。支持包扩公共无线等 广泛应用场合。

#### Model:MX370103A

Name:CDMA2000 1xEV-DO IQproducer 根据CDMA2000 1xEV-DO Forward/Reverse要求设置参数并生成 1xEV-DO格式的波形文件。

#### Model:MX370104A

Name:多载波 IQproducer 使用MG3710A基带信号合成功能(需要选件048/078)生成多 载波波形组合文件。

#### Model:MX370105A

Name:移动 WiMAX IQproducer 根据IEEE 802.16e-2005,IEEE P802.16Rev2/D3 WirelessMAN-OFDMA MAC,PHY的要求设置参数后生成波形 文件。WirelessMAN-OFDMA的技术规格已被802.16e移动标准 采用。

#### Model:MX370106A

Name: DVB-T/H IQproducer 根据 ETSI EN 300 744 V1.5.1(2004-11)物理层标准设置参数然 后生成 DVB-T/H 格式的波形文件。生成的波形文件可用于收发 信机性能评估测试(纠错,误码率图表)。

#### Model:MX370107A

Name:衰落 IQproducer

完成IQ信道衰落运算,关联矩阵计算,AWGN合成。输入数据文件 通过选择由其他IQproducer软件制作的波形文件生成,而且IQ数 据(ASCll)可由其他常用的仿真工具制作。

#### Model:MX370108A

Name:LTE IQproducer 根据协议 (3GPP TS 36.211, TS 36.212, TS 25.213 LTE FDD) 修 改参数,生成所需的波形文件。

#### Model:MX370108A-001

Name:LTE-Advanced FDD 选件 安装在 MX370108A内,支持简易生成3GPP协议(Rel. 10)中增加 的载波聚合信号。另外,聚合SC-FDMA信号可在上行链路处生成。 \*:需要MX370108A

#### Model:MX370109A

Name: XG-PHS IQproducer 根据下一代PHS协议要求(XGP:eXtended Global Platform)修改 参数,生成所需的波形文件。

#### Model:MX370110A Name:LTE TDD IQproducer 根据协议3GPP TS 36.211,TS 36.212,TS 36.213 LTE TDD要求 生成需要的信号和修改参数。

#### Model:MX370110A-001

Name:LTE-Advanced TDD 选件 安装在 MX370110A内,支持简易生成3GPP协议(Rel. 10)中增加的 载波聚合信号。另外,聚合SC-FDMA信号可在上行链路处生成。 \*:需要MX370110A

#### Model:MX370111A

Name:WLAN IQproducer 根据协议IEEE Std 802.11-2007 and IEEE 802.11a/b/g/j/n/p IEEE Std 802.11n-2009要求生成需要的波形文件。

#### Model:MX370111A-002

Name:802.11ac(160 MHz)选件 安装在MX370111A内,支持符合IEEE802.11ac规范的波形文件生 成。

\*:需要MX370111A。仅适用MG3710A。

#### Model:MX370112A

Name:TD-SCDMA IQproducer 根据收发信机评估测试(不包括性能测试)标准化的TD-SCDMA 协议(3GPP TS 25.221,TS 25.222,TS 25.223,TS 25.105, TS 25.142)修改参数,生成所需的波形文件。

#### ● 矢量信号发生器系列

#### 支持的LTE-Advanced载波聚合模式

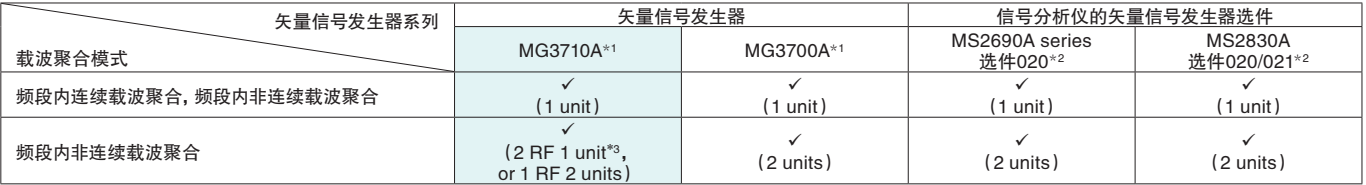

\*1:已安装MX370108A LTE IQproducer 和 MX370108A-001 LTE-Advanced FDD选件。

已安装MX370110A LTE TDD IQproducer 和 MX370110A-001 LTE-Advanced TDD选件。

\*2:已安装MX269908A LTE IQproducer 和 MX269908A-001 LTE-Advanced FDD选件。

已安装MX269910A LTE TDD IQproducer 和 MX269910A-001 LTE-Advanced TDD选件。

\*3:已安装MG3710A-062(2.7 GHz)/064(4 GHz)/066(6 GHz)第二路射频选件。

#### ● 矢量信号发生器系列

#### 支持的WLAN IEEE802.11ac信号带宽

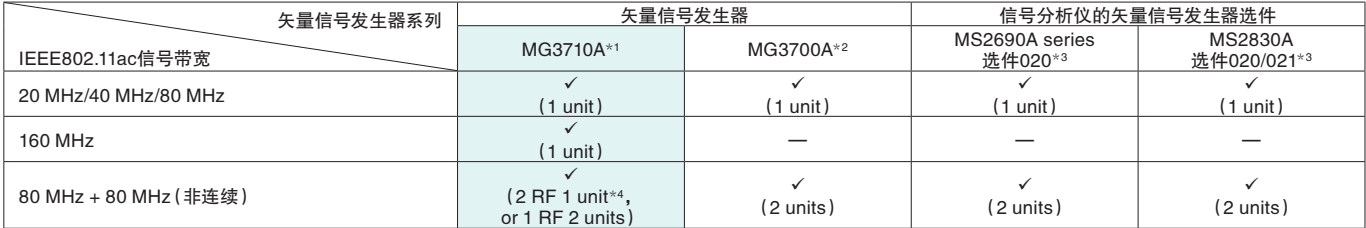

\*1:已安装MX370111A WLAN IQproducer 和 MX370111A-002 802.11ac(160 MHz)选件。

\*2:已安装MX370111A WLAN IQproducer 和 MX370111A-001 802.11ac(80 MHz)选件。

\*3:已安装MX269911A WLAN IQproducer 和 MX269911A-001 802.11ac(80 MHz)选件。

\*4:已安装MG3710A-062(2.7 GHz)/064(4 GHz)/066(6 GHz)第二路射频选件。

# 作为放大器发射机性能测试的参考信号源

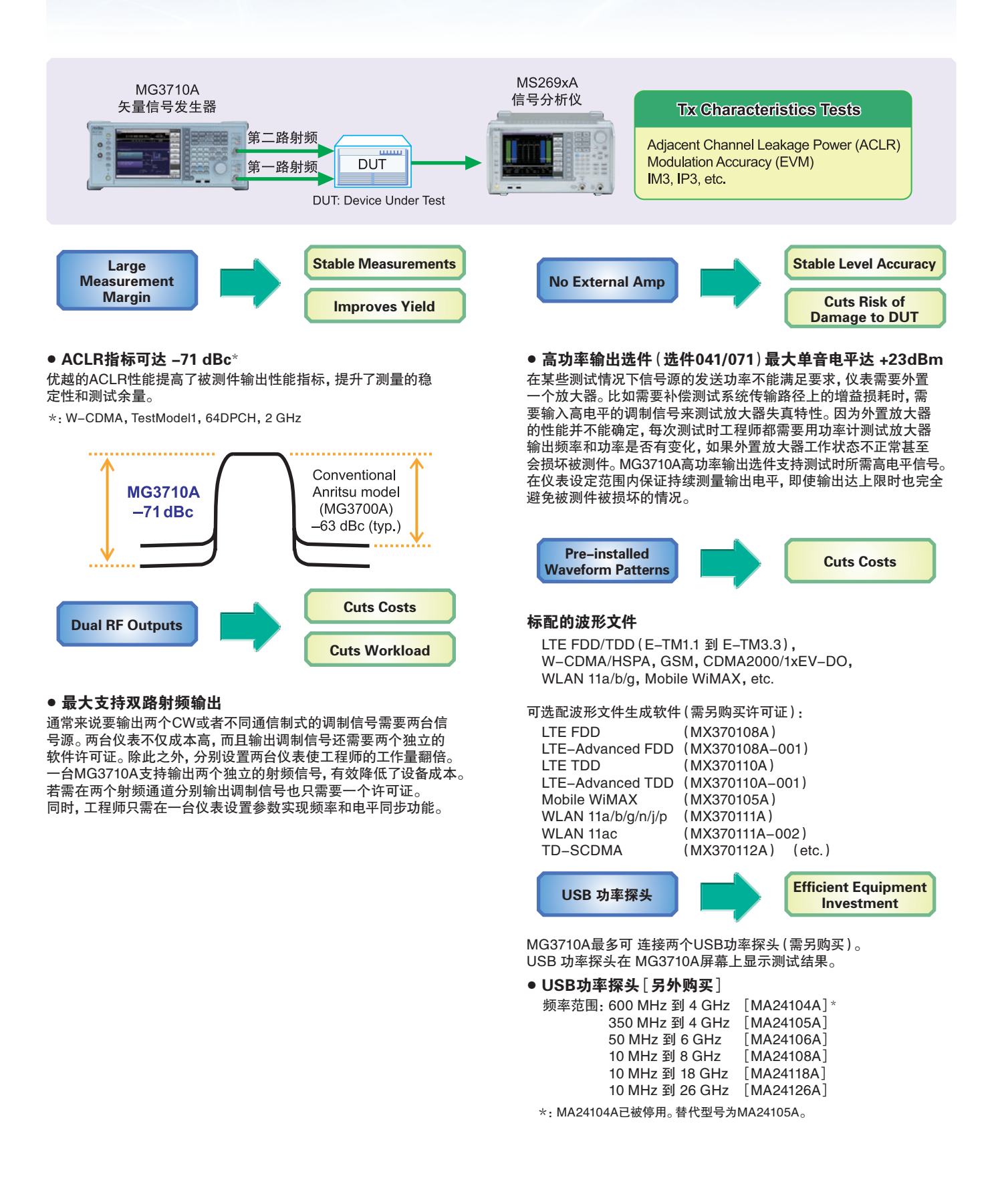

### 接收机测试需要的有用和干扰信号波形 适用于蜂窝基站测试

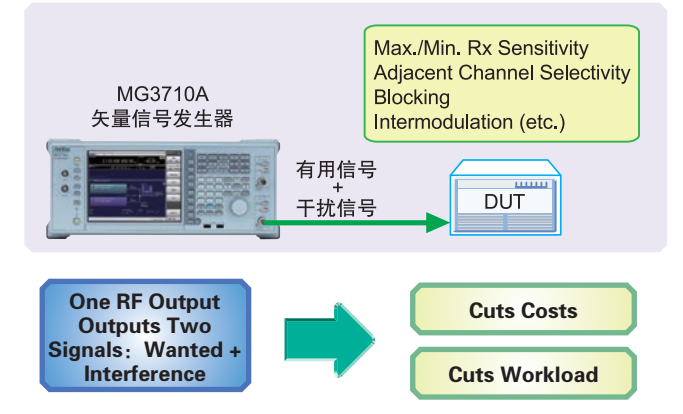

安装基带信号合成功能(选件048/078)后,一路射频通道可以输 出两种调制信号。通过设置两种信号间的电平比(CN = 80 dB)和频率 偏移(±80 MHz max.)实现自定义。

例如测试邻道选择性(ACS),阻塞和互调特性等项目时需要两台独立 信号号发生器并分别安装许可证,大大增加了设备成本和工作量。 MG3710A一路射频通道支持配置两个波形文件存储区,可以设置和输 出不同的波形数据。单个射频通路可在基带处理带宽内组合有用信号 和干扰信号输出。

不仅大大降低了设备成本而且减少了测试需要的附件。

耦合器,步进衰减器等等,同时减少搭建测试环境的时间。和原来安 立的仪表相比,MG3710A的内存A和内存B都可以设置频率偏移,采样 率也可以由仪表自动调整。

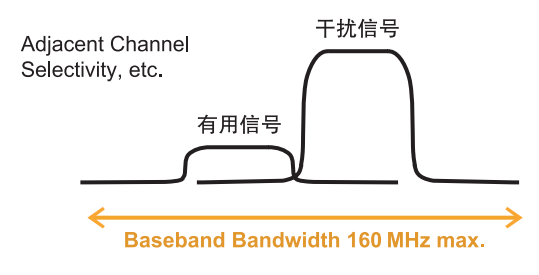

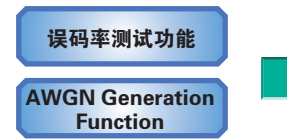

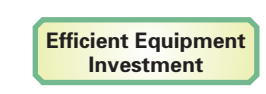

安装误码率测试选件(选件021)和AWGN 生成选件(选件049/079) 为每种通信制式的接收测试提供额外支持。

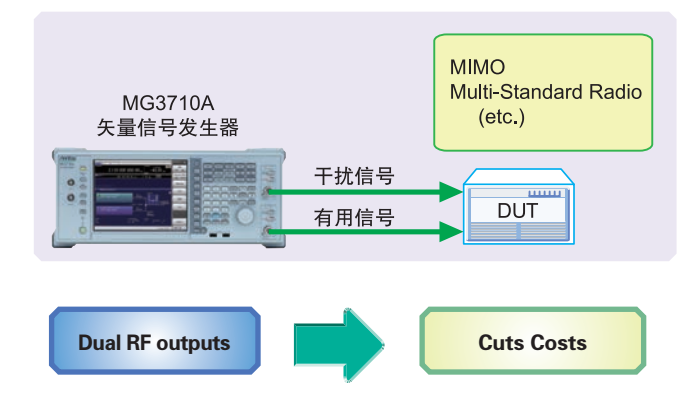

MG3710A安装一个选件即可支持双路射频输出。 两路射频通道独立设置频率,电平和波形文件/连续波。适用于接收

测试中需要两路信号但是信号频率差超出了基带组合选件所支持带 宽的情况。

例如,有时候多模(MSR)测试时,两个射频通道需要在200-MHz带宽 内同时输出多种通信制式的信号。

#### Multi-Standard Radio Rx Characteristics Tests

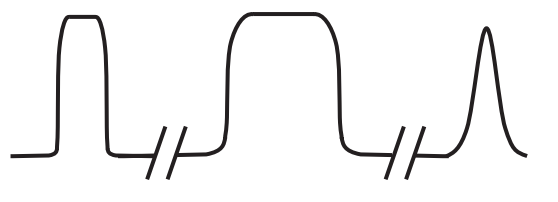

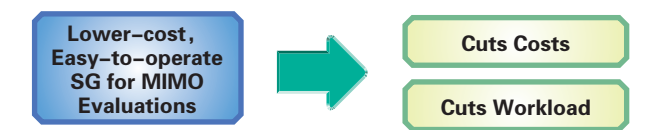

由于MG3710A内部安装有两个射频通道,这使得通道间信号同步 非常方便。再增加通用的 输入/输出选件(选件017)就可以支持与 其他MG3710A的本振同步。

IQproducer波形文件生成软件需要一个许可证即可用于两个已安装射 频通道。例如LTE 2×2 MIMO测试,LTE IQproducer能够为发射天线 信号生成两种波形文件同时 Fading IQproducer能为接收天线生成空 间复用的两种波形文件。

在以前,实现以上测试需要两台信号源同时要安装LTE和Fading两种许 可证,而现在用一台安装有两个射频通道的MG3710A配合购买了一个 许可证的IQproducer就能完成测试,有效降低了软件成本。

# 多模终端的接收灵敏度测试

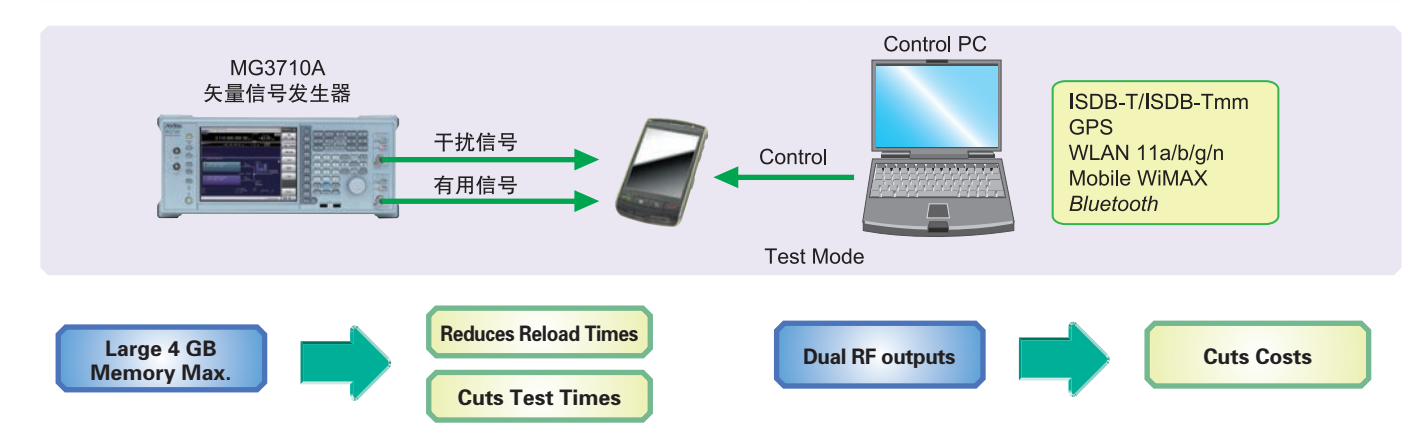

MG3710A每路通道最大可存储1024 M采样(4 GB)文件。 内存容量是任意波形发生器最重要的性能参数。内存容量过小将不能 存储多个波形数据,大量增加测试时调用波形文件和每次输出不同信 号需要的时间。

标配的大容量波形文件存储区

- 随时调用已提取的波形文件
- 调用多种测试信号波形
- ⇒ 减少了工作步骤 ⇒ 节约时间成本

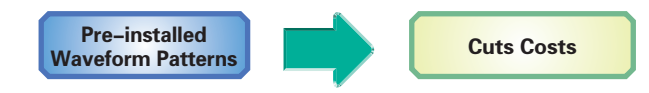

#### 标配的波形文件

WLAN 11a/b/g,*Bluetooth*,GPS,etc.

#### 可选配以下波形文件

ISDB-Tmm (MX370084A)

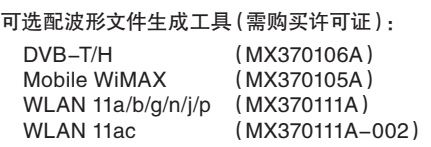

可选配双路射频输出。

除此以外,两路射频也可配置不同的频率。举个例子:有用信 号是WLAN 11b/g, 移动通信信号LTE FDD, LTE TDD, W-CDMA GSM等作为干扰信号。通常来说这种测试需要两台独立的信号源, 软硬件成本很高,使用MG3710A可配置两个射频通道输出不同频率 不同制式的信号 像WLAN + LTE FDD,or ISDB-T + W-CDMA。 这样使用MG3710A模拟外场环境测试信号干扰将比原来的方案大大 节省成本。

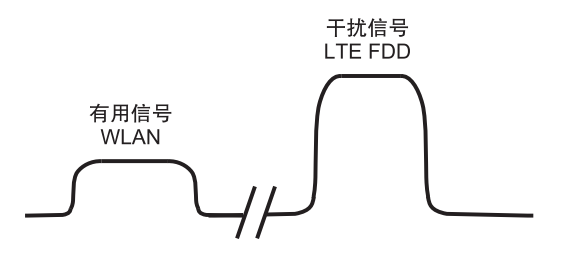

# 数字窄带通讯系统接收机性能测试

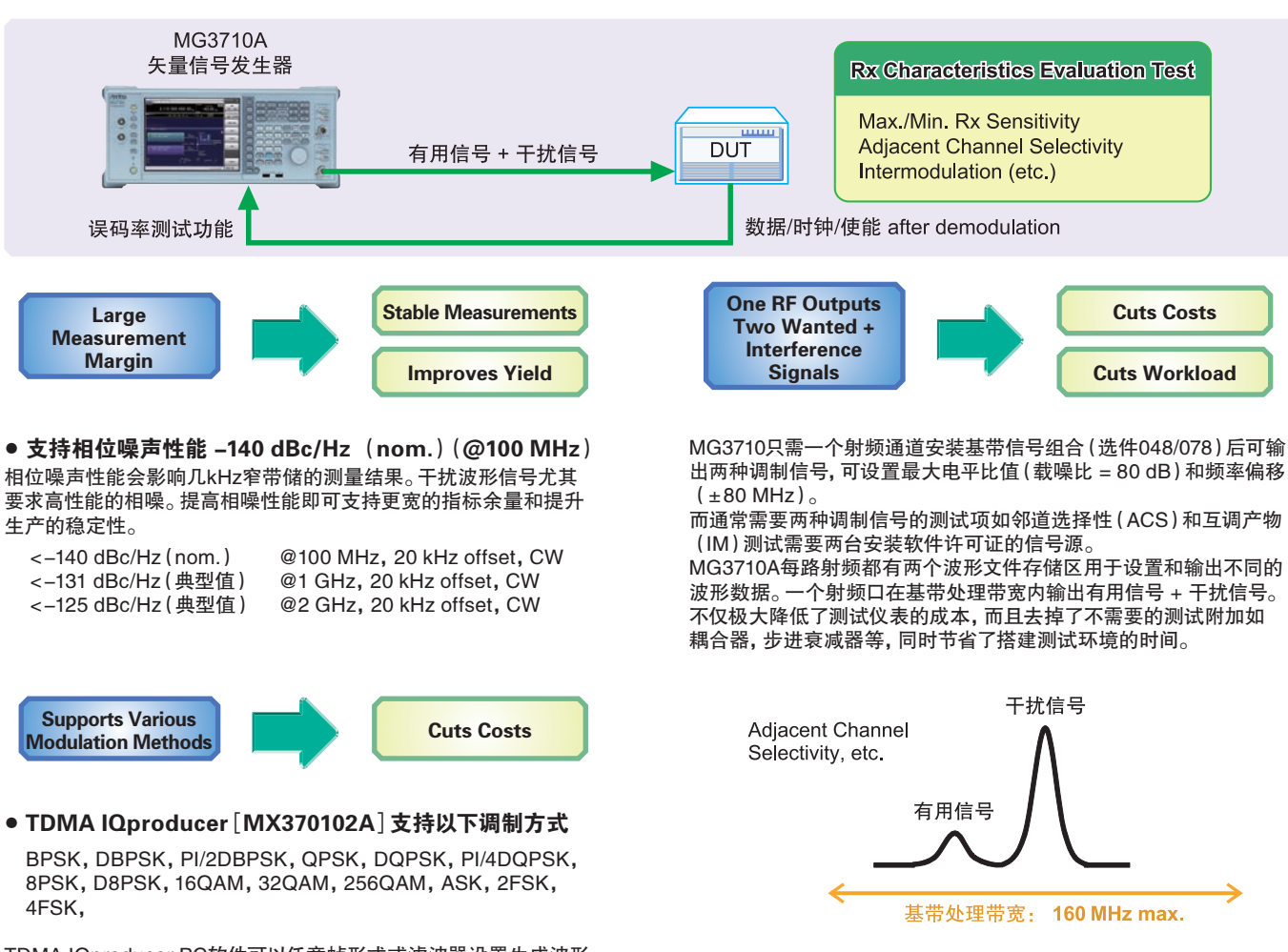

TDMA IQproducer PC软件可以任意帧形式或滤波器设置生成波形 文件。一个软件包支持多种窄带数字通信格式。

● 支持误码率测试功能[选件021]

被测设备已解调的 数据/时钟/使能均可测试误码率,测量结果会显 MG3710A屏幕上。

提码率测试功能 **Efficient Equipment** 

**Investment** 

• 输入比特率 :100 bps 到 40 Mbps

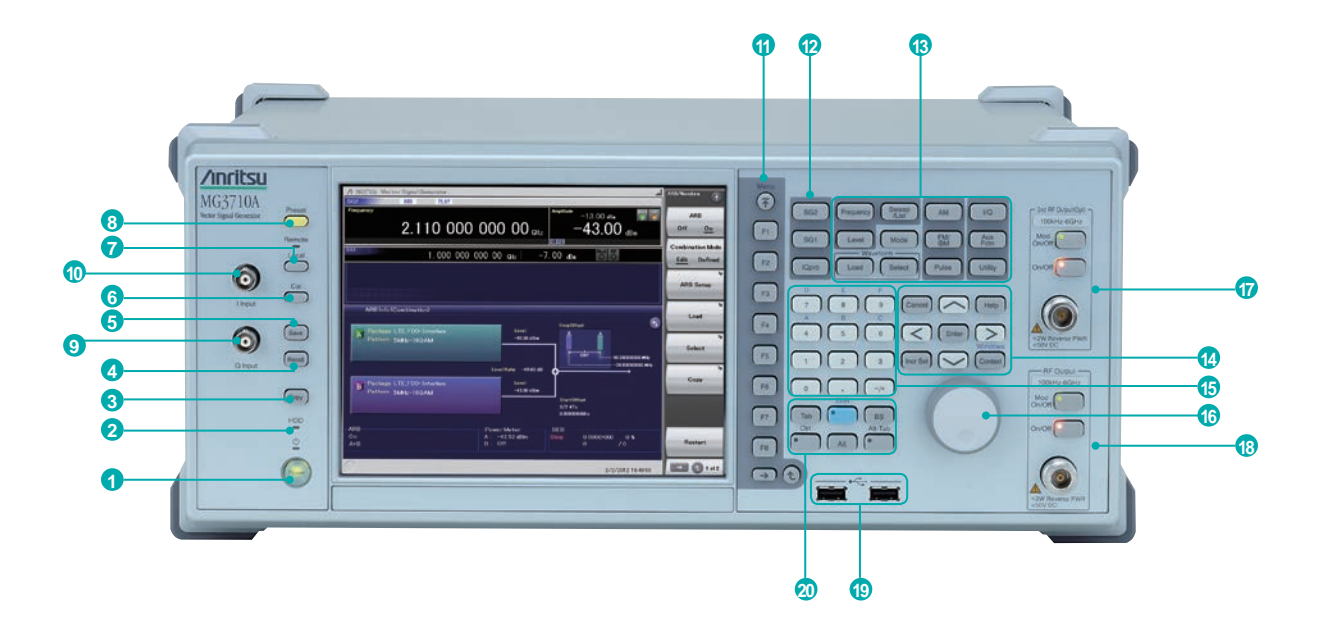

#### **1** 电源开关

交流供电时,该按键提供待机状态和开机状态间切换。 待机状态时按键灯显示为橘黄色,开机需按住按钮两秒或 更长时间。

- **2** 硬盘灯
- 内置硬盘开始写入时灯亮。
- **3** 拷贝键
- 截屏并存储为一个文件。
- **4** 调用键
- 调用一个参数文件。 **5** 保存键
- 保存一个参数文件。
- **6** 校准键
- 显示校准功能菜单。
- **7** 本地键/远程控制灯
	- 本地按键: 从GPIB, Ethernet, USB (B) 方式远程控制状态 回到本地操作状态并使能仪表界面。 远程控制灯:MG3710A在远程控制状态下灯亮。
- **8** 预设键
	- 显示预设菜单初始化参数设置。
- **9** Q路 输入连接口
- 外置Q相 信号输入。
	- 需要安装选件018。
	- 仅支持第一路射频;不支持第二路射频。
- **10** I路 输入连接口
	- 外置I相 信号输入。
	- 需要安装选件018。
	- 仅支持第一路射频;不支持第二路射频。

#### **<sup>11</sup>** 功能键

- 选择和执行屏幕右侧的功能按键,显示的功能菜单分为 层次页面。
- **2 SG1/SG2/IQpro 按键**<br>SG1: 切换设置对象
	- SG1: 切换设置对象为第一路射频
	- SG2: 切换设置对象为第二路射频
	- IQpro: 运行主帧IQproducer软件。IQproducer可能会在 按下该键几秒到一分钟内启动。
- **<sup>13</sup>** 主功能按键
	- 显示设置主要功能
	- 功能: [Frequency], [Level], [Sweep/List], [Mode], [AM],[FM/ΦM],[Pulse],[I/Q],[Load],
- [Select], [AUX Fctn], [Utility]
- **<sup>14</sup>** 旋钮/回车/退出/帮助/步进/环境/窗口 键 帮助:显示对功能键的帮助 增减设置:设置每种参数的增减量步进 背景:与点鼠标右键作用相同
	- 窗口:与窗口键作用相同
- **<sup>15</sup>** 数字键
- 每种参数设定界面输入数值 **<sup>16</sup>** 旋转钮
- 
- 选择和设置显示的值。 **17** 第二路射频输出「选件062/064/066]
	- Mod On/Off:开关第一路射频/第二路射频调制功能On/Off。 调制信号时灯亮。
- On/Off:开关射频输出。 **18** 射频输出[选件032/034/036]
- **19** USB 连接口(Type A)
- **20** Tab/Alt/BS/Ctrl/Shift/Alt-Tab 键
	- Shift key: 执行仪表盘上的蓝色键, 操作时按住shift + 想按的键。

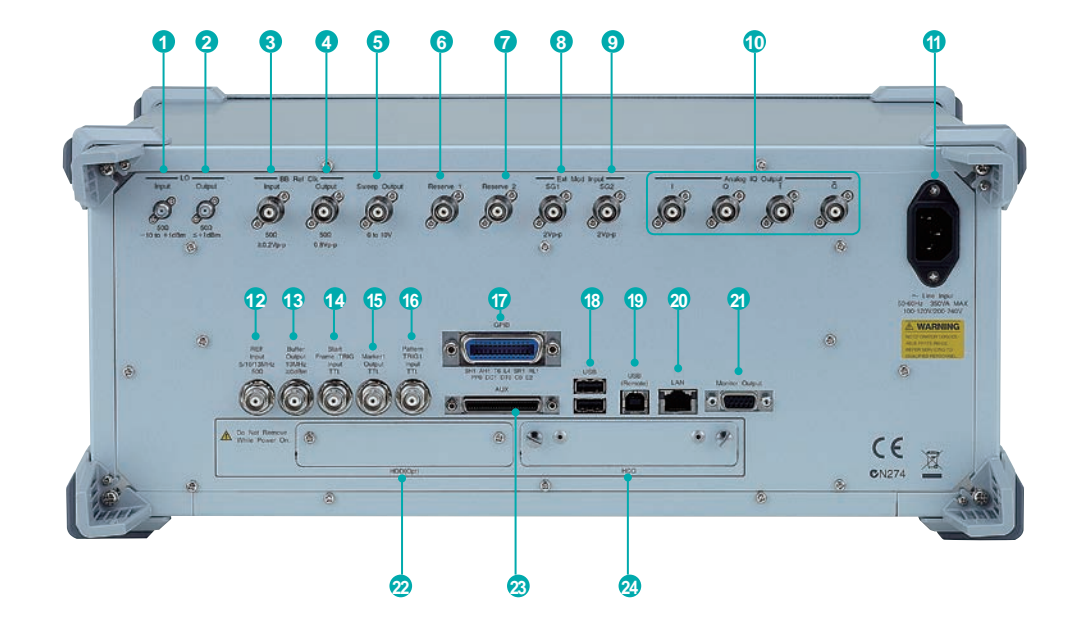

#### **1** 本振信号输入

- 外部本振信号连接口。 需要选件017。
- **2** 本振信号输出
- 输出本振信号。 需要选件017。
- **3** 基带参考时钟输入 参考时钟信号接口,供内置任意波形发生器采样时钟使 用。 需要选件017。
- **4** 基带参考时钟输出
	- 内置任意波形发生器采样时钟信号输出。 需要选件017。
- **5** 扫描状态输出
- 10 V 扫频同步信号或状态信号输出口。 需要选件017。 **6** Reserve 1
- 留待以后扩展的终端。

#### **7** Reserve 2

- 留待以后扩展的终端。
- **8** Ext Mod Input SG1

选件连接器,用于输入外部信号,以实现SG1的额外模拟调 制输入。 需要选件050。

- **9** Ext Mod Input SG2 选件连接器,用于输入外部信号,以实现SG2的额外模拟调 制输入。 需要选件080。
- $\overline{\text{10}}$  | 输出/ Q 输出/ T 输出/ Q 输出 内部I/Q 信号或反向 I/Q信号输出口。 需要选件018。
- **11** 交流电输入
- **12** 参考频率输入
	- 外部参考频率信号输入口(5/10/13 MHz)。
- **13** 内部缓存参考输出
	- 内部参考频率信号输出口(10 MHz)。

#### **14** 帧触发输入

- (内部上拉)接口用于输入外部触发信号。
- **<sup>15</sup>** Marker 1 输出 输出Marker 1(标记1)信号接口。 (Marker 2/3输出口安装在 AUX 附件)。 需要购买J1539A AUX转换适配器。
	-
- **<sup>16</sup>** 模式触发1 输入 (内部上拉)接口用于输入外部触发信号。
- **<sup>17</sup>** GPIB
- GPIB远程控制接口。 **18** USB Connector (Type A)
- USB闪存,键盘,鼠标等连接口。
- **19** USB Connector (Type B) USB远程控制接口。
- **<sup>20</sup>** 以太网连接口
- 个人电脑或网络接口。
- **<sup>21</sup>** 监视器输出
- 外部显示RGB接口。
- **<sup>22</sup>** 硬盘(选件)
	- 硬盘选件插槽。 需要选件011。
- **<sup>23</sup>** AUX
	- 下列I/O 信号连接口。
	- 要求 J1539A AUX 转换适配器。
	- 误码率测试功能(输入):数据,时钟,使能
	- Marker 信号 (输出): Marker 2, Marker 3
	- 外置脉冲调制信号(输入):脉冲 模式
	- 与脉冲调制信号相位同步的信号(输出): Pulse Sync, Pulse Video Out
	- 基于内部基带参考时钟的Start/Frame 触发(输出): Sync Trigger Out
- **24** 附加硬盘
	- 硬盘插槽

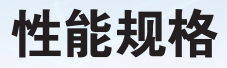

详细性能指标例如设置范围等请参考datasheet。

#### ● 频率设置范围

• 第一路射频

MG3710A-032 9 kHz 到 2.7 GHz MG3710A-034 9 kHz 到 4 GHz MG3710A-036 9 kHz 到 6 GHz

• 第二路射频

MG3710A-062 9 kHz 到 2.7 GHz MG3710A-064 9 kHz 到 4 GHz MG3710A-066 9 kHz 到 6 GHz

#### ● 切换速度(列表模式)

频率 ≤600微秒 电平 ≤600微秒

#### ● 设置范围

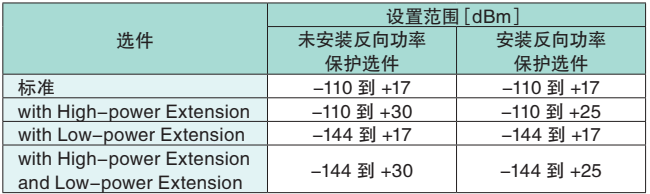

#### 高功率输出时保证电平准确(CW)

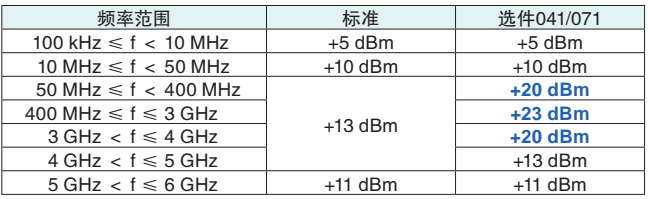

#### ● 最大电平误差

#### (CW,18°到 28°C,-110 到 +5 dBm)

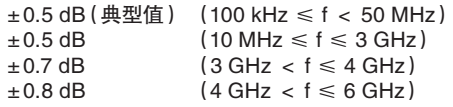

#### ● 谐波

 $<-30$  dBc

#### ● 非谐波

输出电平 ≤+5 dBm,CW,频率偏移 ≥10 kHz <-62 dBc (100 kHz ≤ f ≤ 187.5 MHz) <-68 dBc (187.5 MHz < f ≤ 750 MHz) <-62 dBc (750 MHz < f ≤ 1.5 GHz) <-56 dBc (1.5 GHz < f ≤ 3 GHz)  $<-50$  dBc  $(3$  GHz  $<$  f  $\leq 6$  GHz)

#### ● 单边带相位噪声(CW,20 kHz偏置处)

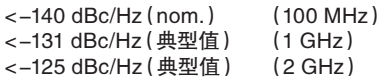

#### ● 模拟调制

- 幅度调制 深度:0 到 100%(Linear) 0 到 10 dB(Log) 调制频率:0.1 Hz 到 50 MHz
- 频率调制 偏移频率:0 Hz 到 40 MHz
- 调制频率:0.1 Hz 到 40 MHz,或(50-MHz FM Rate),取更小值 • 相位调制
- 偏移角度:0 到 160 rad.,或(40 MHz/ΦM Rate)rad. 调制频率:0.1 Hz 到 40 MHz,或(40 MHz/ΦM Deviation)
- 脉冲调制 调制频率:0.1 Hz 到 10 MHz 调制周期:10 ns 到 20 s

#### ● 基带处理性能

- 射频调制带宽:
	- 160 MHz\*/120 MHz(使用内置基带单元产生信号)
- ARB内存大小 64 Msamples(256 MB) [第一路射频,第二路射频] 256 Msamples(1 GB) [选件045/075] 1024 Msamples(4 GB) [选件046/076]
- 采样速率
- 20 kHz 到 200 MHz\*/160 MHz

#### • DAC分辨率

14/15/16 bits

\*:支持2.00.00版及更高版本的固件。 仅当使用MX370111A WLAN IQproducer 和 MX370111A-002 802.11ac (160 MHz)选件时。

#### ● EVM 性能

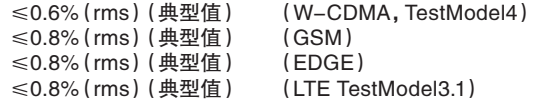

#### ● 尺寸,重量

 $177(H) \times 426(W) \times 390(D)$  mm ≤13.7 kg(第一路射频,excluding other option)

#### ● 电源要求

100 V(ac)到 120 V(ac),200 V(ac)到 240 V(ac) 50 Hz 到 60 Hz

### 选件配置指南

#### 下表为推荐的选件组合。

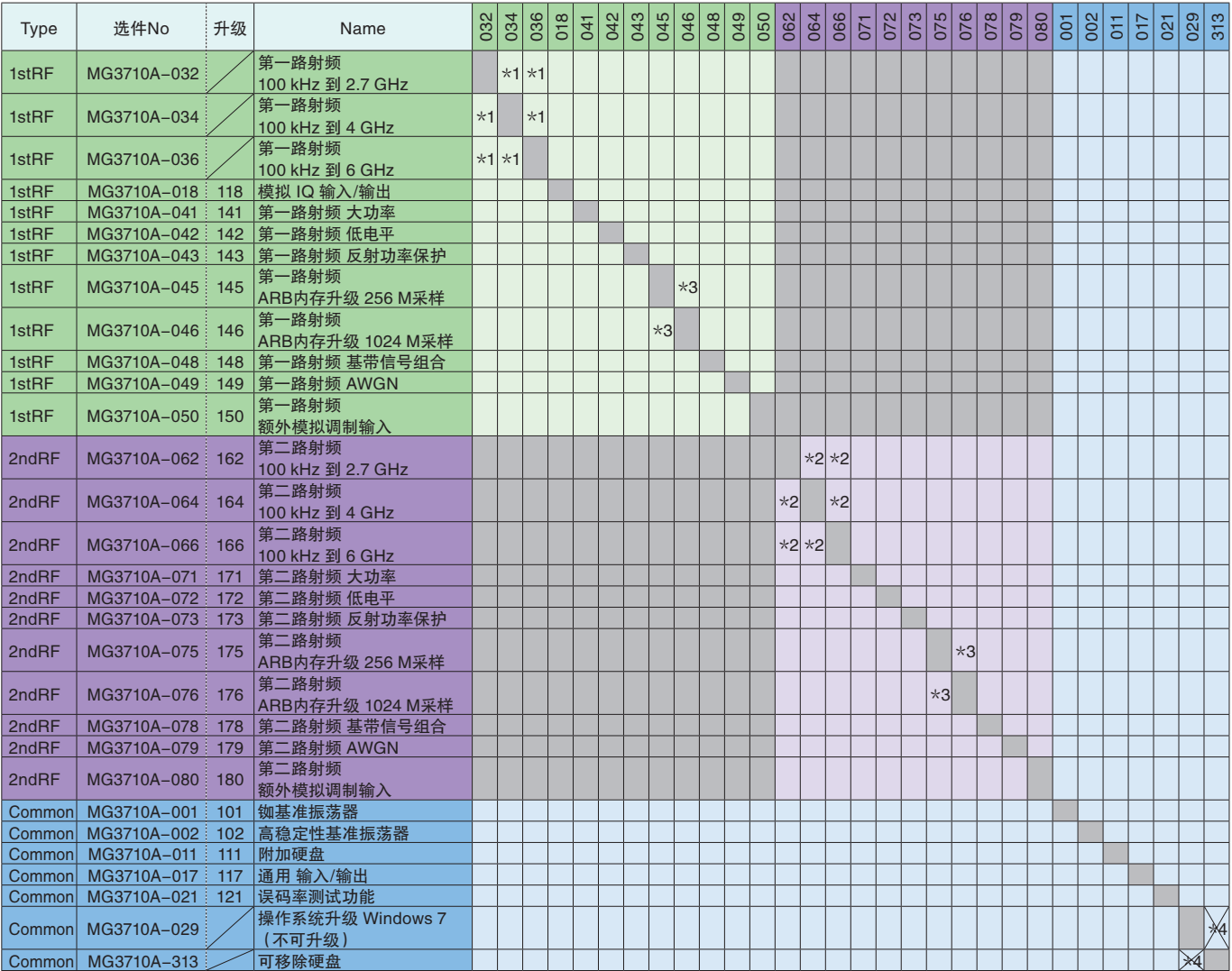

\*1:2.7 GHz,4 GHz,和 6 GHz中仅能安装一个。任选一个选件安装在第一路射频。升级其中频率一个选件将使原来安装的频率选件失效。

\*2:2.7 GHz,4 GHz,和 6 GHz中仅能安装一个。任选一个选件安装在第二路射频。升级其中频率一个选件将使原来安装的频率选件失效。

仅在第二路射频未安装的情况下支持升级。

\*3:选择任意一个内存尺寸升级。

\*4:可卸载硬盘(选件313)不能升级至 Windows 7操作系统。选件313 仅能应用于MG3710A安装了选件029(Windows 7)的情况。

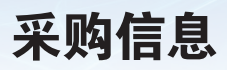

#### 采购时请注明 型号/采购编号,名称和数量。 下栏中的名称是采购名称。实际的姓名不同于采购名称。

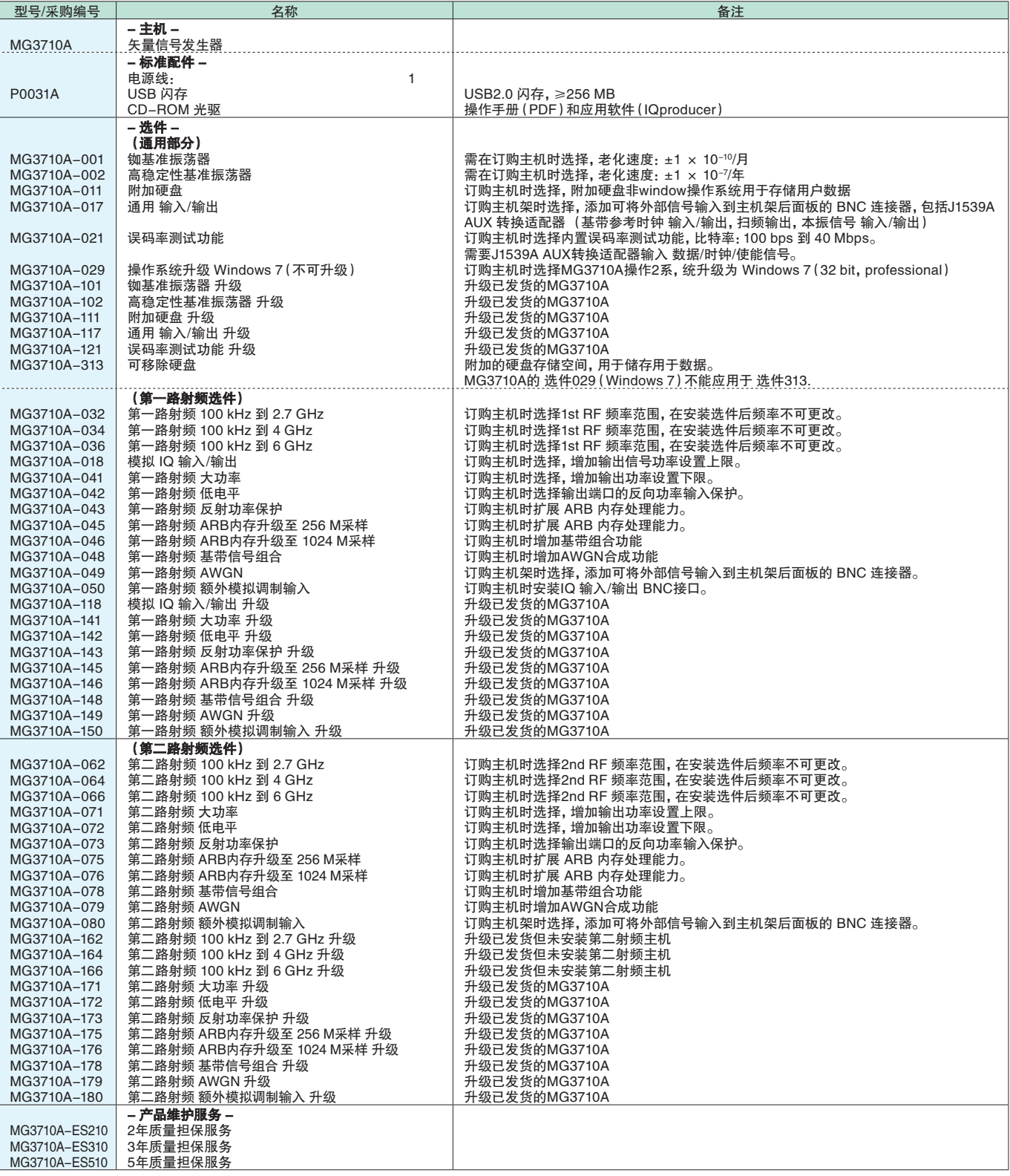

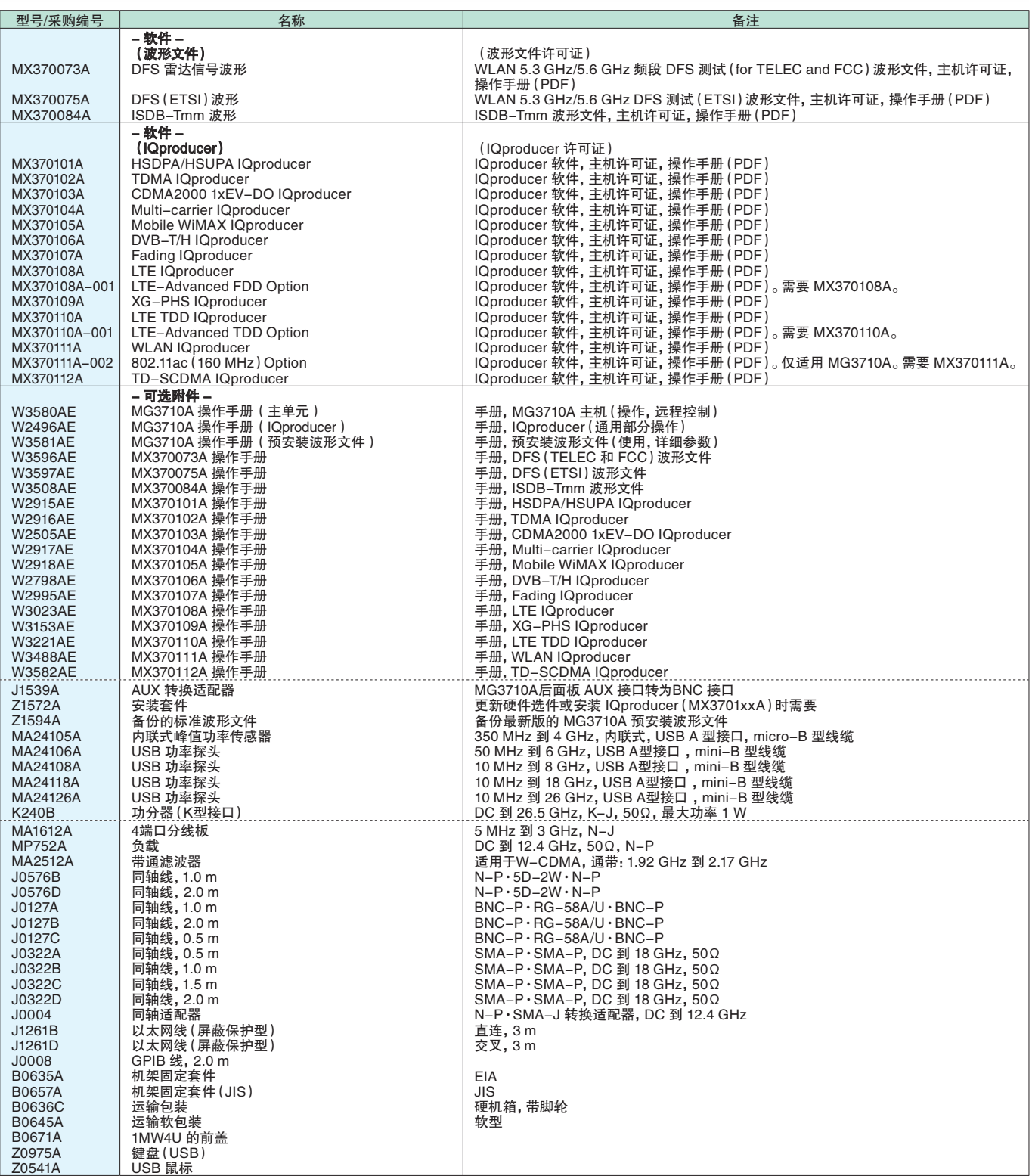

典型值:不保证性能。产品必须符合典型性能。 Nominal(nom.):不保证值。包括促进产品应用。 Measured(meas):不保证性能。随机测量值。

Trademarks:<br>・IQproducer™是一个Anritsu Corporation的注册商标。<br>・MATLAB®是一个The MathWorks, Inc的注册商标。<br>・CDMA2000®是一个Telecommunications Industry Association (TIA–USA) 的注册商标。<br>・The *Bluetooth*® mark 和 logos属于Bluetooth SIG, Inc.授权给Anritsu

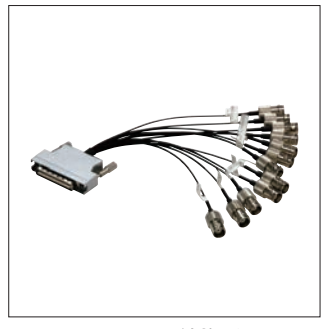

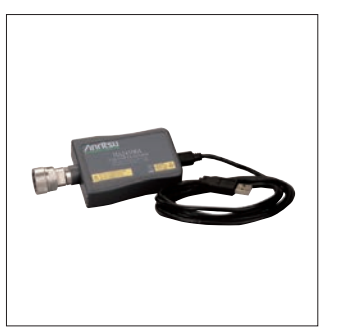

J1539A AUX 转换适配器 MA24106A USB 功率探头 B0636A 仪表箱

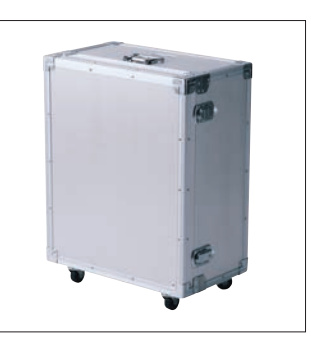

(外形,带脚轮)

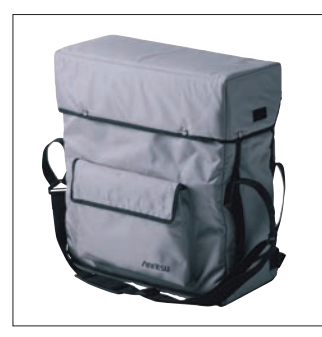

B0645A 软仪表箱

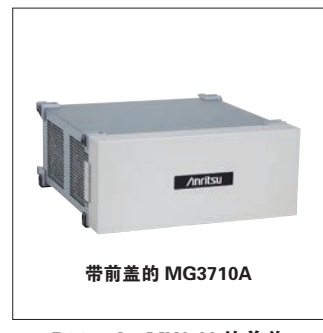

B0671A 1MW4U 的前盖

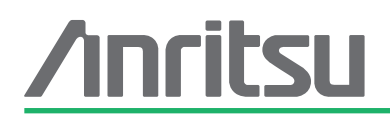

日本安立株式会社 ANRITSU CORPORATION 日本神奈川县厚木市恩名5-1-1〒243-8555 TEL: +81 46 223 1111 FAX: +81 46 296 1264

安立通讯科技 (上海) 有限公司 上海市徐汇区桂平路391号 新漕河泾国际商务中心A座27楼 200233 TEL: 021-6237 0898 FAX: 021-6237 0899

安立通讯科技 (上海) 有限公司 北京分公司 北京市朝阳区东三环北路5号 北京发展大厦2008室 100004 TEL: 010-6590 9230 FAX: 010-6590 9235

安立通讯科技 (上海) 有限公司 深圳分公司 深圳市福田区深南大道车公庙 绿景广场主楼27B 518048 TEL: 0755-3651 5388/5355 FAX: 0755-3651 5353

安立通讯科技(上海)有限公司 武汉分公司 武汉市武昌区临江大道96号武汉积玉桥万达 广场(一期)写字楼酒店9层11单元 430000 TEL: 027-8771 3355/3366 FAX: 027-8732 2773

安立通讯科技(上海)有限公司 广州分公司 广州市天河路208号 粤海天河城大厦1111室 510620 TEL: 020-8527 6618/6648/6698 FAX: 020-8527 6218

安立通讯科技(上海)有限公司 成都分公司 成都市锦江区下东大街216号 喜年广场1栋1206室 610021 TEL: 028-8651 0011/0022/0033 FAX: 028-8651 0055

安立有限公司 西安代表处 西安市高新开发区高新一路2号 国家开发银行大厦1102室 710075 TEL: 029-8837 7406/7409 FAX: 029-8837 7410

安立有限公司 ANRITSU COMPANY LTD. 香港九龙尖沙嘴东科学馆道1号 康宏广场南座10楼1006-7室 TEL: +00852-2301 4980 FAX: +00852-2301 3545

维修中心: 安立电子 (上海) 有限公司 上海市浦东外高桥保税区 富特北路211号第二层8B-2部位 200131 TEL: 021-5868 0228 FAX: 021-5868 0588

201311